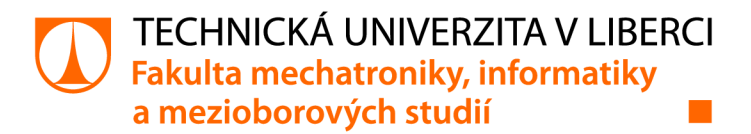

# Aplikace pro automatické vytváření rozvrhu pro základní školy

# Bakalářská práce

*Studijní program: Studijní obor:* 

*Autor práce: Vedoucí práce:* 

B2646 Informační technologie Informační technologie

**Martin Kracman**  Ing. Josef Chudoba, Ph.D. Ústav nových technologií a aplikované informatiky

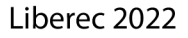

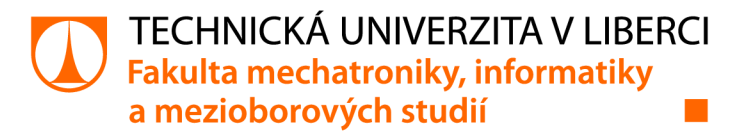

## Zadání bakalářské práce

## Aplikace pro automatické vytváření rozvrhu pro základní školy

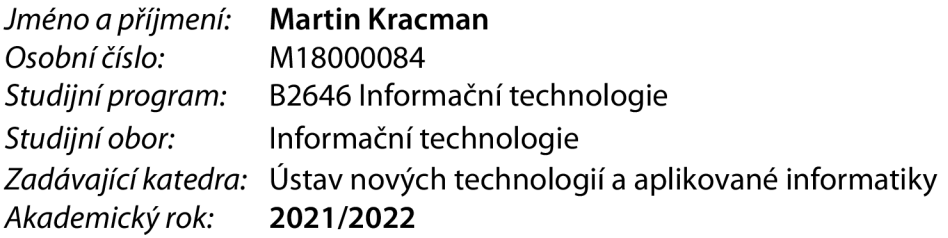

### **Zásady pro vypracování:**

- 1. Popište faktory ovlivňující tvorbu rozvrhů, např. požadavky na vyučující, místnosti a zákonné předpoklady.
- 2. Popište algoritmus provádějící školní rozvrh na základní škole.
- 3. Vytvořte aplikaci, která bude automaticky řešit problematiku rozvrhu pro obecnou základní školu.
- 4. Ověřte aplikaci na datech z reálné základní školy.

*Rozsah grafických prací: Rozsah pracovní zprávy: Forma zpracování práce: Jazyk práce:* 

dle potřeby dokumentace 30-40 stran tištěná/elektronická Čeština

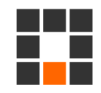

#### **Seznam odborné literatury:**

- [1] Dong Fengming, Eng Guan Tay a Khee Meng Koh. Introduction to graph theory: h3 mathematics [online].
- [2] Singapur: World Scientific Publishing Co. Pte., 2007 [cit. 2021-04-04]. ISBN 10 981-270-525-2.
- [3] Černý, J. (2013). Základní grafové algoritmy. Praha: České vysoké učení technické v Praze. ISBN 978-80-01-05258-7.
- [4] C# 8.0 Pocket Reference: Instant Help for C# 8.0 Programmers. O 'Reilly, 2019. ISBN 9781492051213.

*Vedoucí práce:* Ing. Josef Chudoba, Ph.D. Ústav nových technologií a aplikované informatiky

 $L.S.$ 

*Datum zadání práce:* 12. říj na 2021 *Předpokládaný termín odevzdání:* 16. května 2022

prof. Ing. Zdeněk Plíva, Ph.D. děkan

Ing. Josef Novák, Ph.D. vedoucí ústavu

V Liberci dne 19. října 2021

## Prohlášení

Prohlašuji, že svou bakalářskou práci jsem vypracoval samostatně jako původní dílo s použitím uvedené literatury a na základě konzultací s vedoucím mé bakalářské práce a konzultantem.

Jsem si vědom toho, že na mou bakalářskou práci se plně vztahuje zákon č. 121/2000 Sb., o právu autorském, zejména § 60 - školní dílo.

Beru na vědomí, že Technická univerzita v Liberci nezasahuje do mých autorských práv užitím mé bakalářské práce pro vnitřní potřebu Technické univerzity v Liberci.

Užiji-li bakalářskou práci nebo poskytnu-li licenci k jejímu využití, jsem si vědom povinnosti informovat o této skutečnosti Technickou univerzitu v Liberci; v tomto případě má Technická univerzita v Liberci právo ode mne požadovat úhradu nákladů, které vynaložila na vytvoření díla, až do jejich skutečné výše.

Současně čestně prohlašuji, že text elektronické podoby práce vložený do IS/STAG se shoduje s textem tištěné podoby práce.

Beru na vědomí, že má bakalářská práce bude zveřejněna Technickou univerzitou v Liberci v souladu s § 47b zákona č. 111/1998 Sb., o vysokých školách a o změně a doplnění dalších zákonů (zákon o vysokých školách), ve znění pozdějších předpisů.

Jsem si vědom následků, které podle zákona o vysokých školách mohou vyplývat z porušení tohoto prohlášení.

3. května 2022 Martin Kracman

## **Poděkování**

Tímto bych rád poděkoval vedoucímu své bakalářské práce Ing. Josefu Chudobovi, Ph.D. za častou pomoc při konzultacích, rady a připomínky při tvorbě této práce.

Dále bych rád poděkoval za umožnění spolupráce a konzultace se školou ZŠ Oblačná ředitelce školy Ing. Aleně Routové a zástupkyni ředitelky Mgr. Elišce Handšuhové.

## **Anotace**

Cílem bakalářské práce "Aplikace pro automatické vytváření rozvrhu pro základní školy" je vytvořit aplikaci pro automatické generování rozvrhu a následně vybrat reálnou základní školu a ověřit na ní funkčnost aplikace. Bakalářská práce se v teoretické části zabývá obecnými faktory škol, které ovlivňují tvorbu rozvrhu a porovnáním existujících aplikací, které dokáží vytvářet rozvrhy. K praktické části byla vytvořena desktopová aplikace, kterou lze vytvářet, načítat a ukládat vstupní soubory potřebné pro vytváření rozvrhu, generovat řešení rozvrhu a ukládat vygenerované řešení do šesti výstupních souborů ve formátu CSV a XLSX určených pro zobrazení výsledného rozvrhu z pohledu žáka, učitele a místnosti. Aplikace byla otestována na datech z reálné školy ZŠ Oblačná a na druhé uměle vytvořené škole. Aplikace nalezla funkční řešení pro obě testované školy. V bakalářské práci je popsáno, jak vytvořené algoritmy řeší generování rozvrhu, jejich vstupní a výstupní soubory. Dále práce popisuje vytvořenou aplikaci a testování aplikace.

Klíčová slova: visual studio, barvení grafu, školní rozvrh

## **Abstract**

The aim of the bachelor thesis "Application for automatic schedule creation for elementary schools" is to create an application for automatic school schedule generation and then choose a real elementary school to verify the functionality of the application. In the theoretical part the bachelor thesis deals with the general factors of schools that affect the creation of school schedules and the comparison of existing applications that create schedules. For the practical part, a desktop application was created that can create, load and save input files, which are needed to generate school schedule solutions, generate a solution and save the generated solution in six output files in CSV and XLSX formats, which are designed to display the final schedule from the perspective of the student, teacher and room. The application was tested on the data from a real school, ZŠ Oblačná, and at second artificially created school. The application found a functional solution for both tested schools. The bachelor thesis describes how the created algorithms solve the generation of the schedule, their input and output files. The bachelor thesis also describes the created application and testing of the application.

**Key words:** visual studio, greedy coloring algorithm, school schedule

## **Obsah**

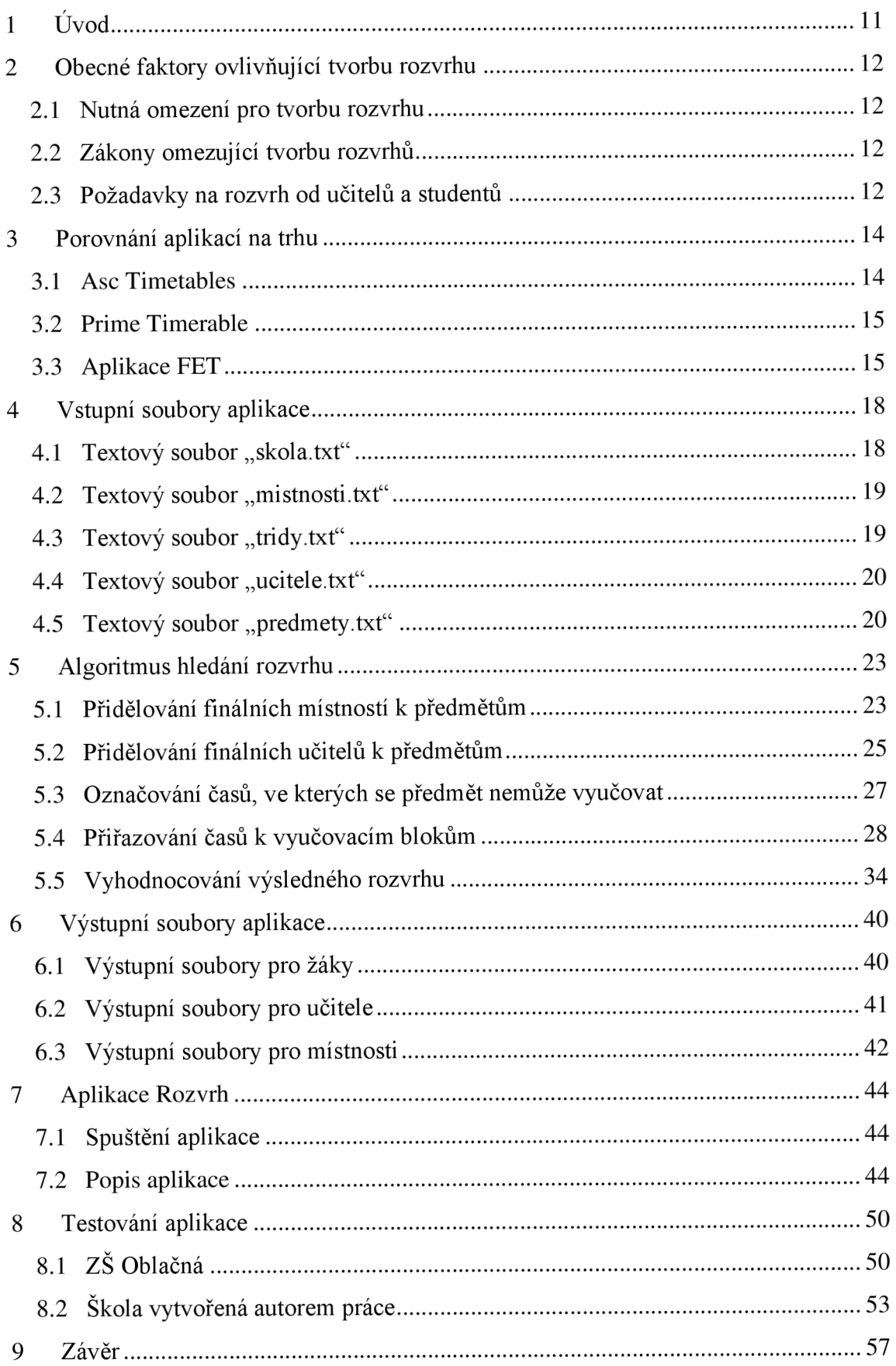

## **Seznam obrázků a tabulek**

## **Obrázky:**

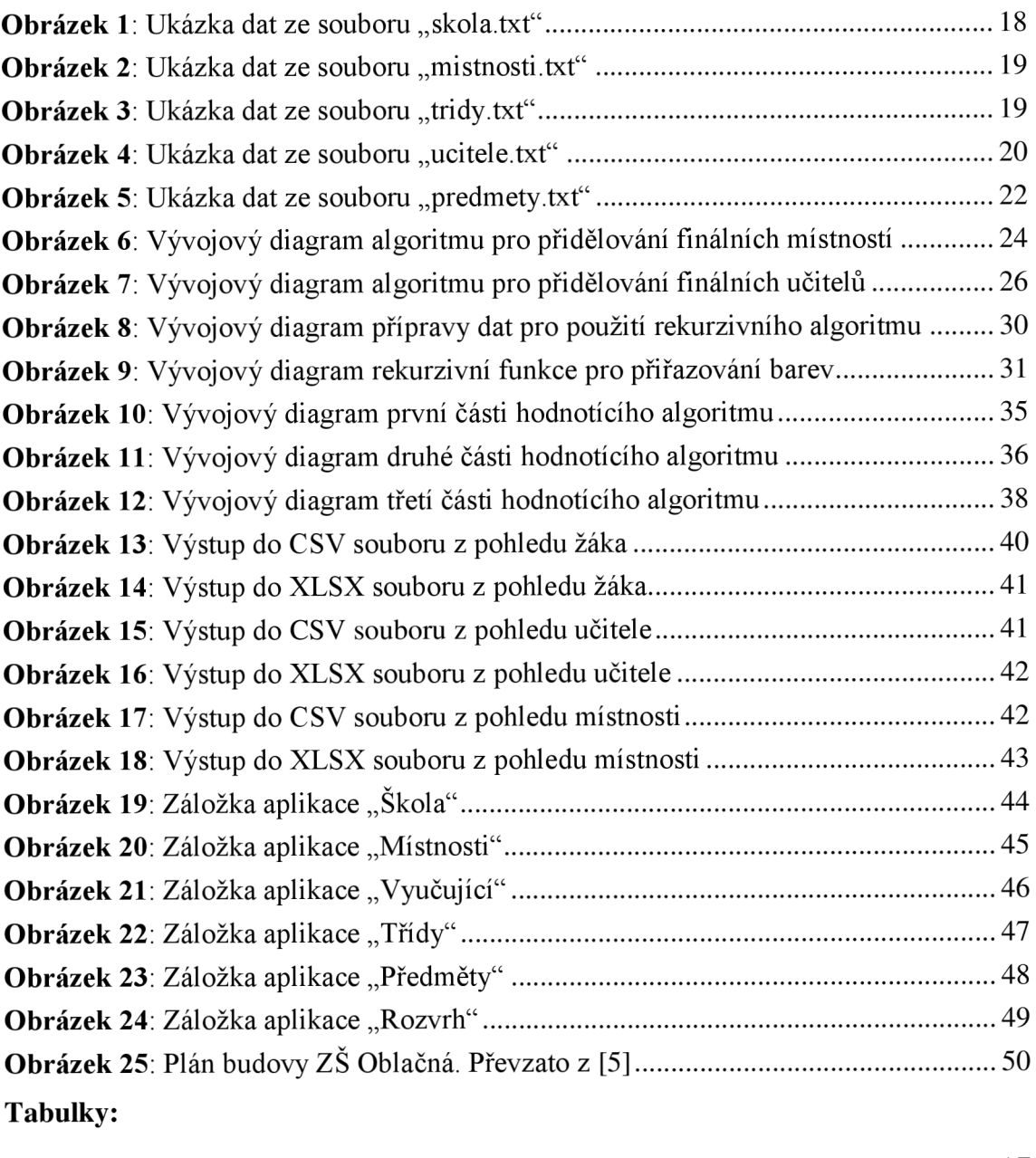

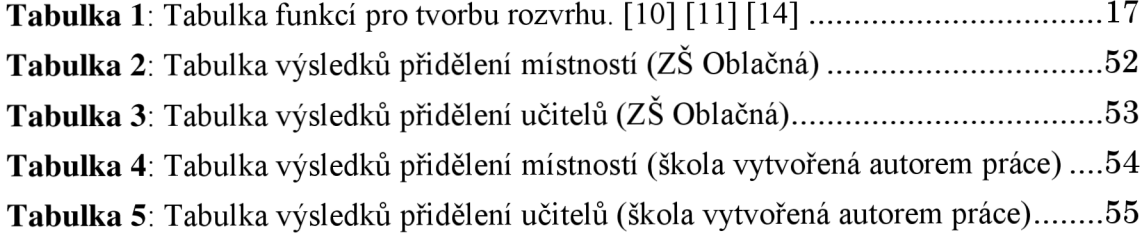

## **Seznam zkratek**

#### **Seznam zkratek použitých** v **kapitole 3:**

- **FET** Free Timetabling Software, desktopová aplikace
- **C ZK** česká korun a
- **USD** americký dolar
- A<sub>i</sub> aktivita, kterou je možné umístit do výsledného rozvrhu
- T<sub>j</sub> časový úsek v rozvrhu, do kterého je možné umístit aktivitu A<sub>i</sub>
- **N**<sub>A</sub> počet aktivit **A**<sub>i</sub>

#### **Seznam zkratek použitých** v **kapitole 4.5:**

- **V** počet vyučujících, kteří mohou vyučovat předmět
- M počet místností, kde může být vyučován předmět
- **V**<sub>1</sub> počet vyučujících, kteří mohou vyučovat první předmět
- **M**<sub>1</sub> počet místností, kde může být vyučován první předmět
- **V<sub>2</sub>** počet vyučujících, kteří mohou vyučovat druhý předmět
- M<sub>2</sub> počet místností, kde může být vyučován druhý předmět

#### **Seznam zkratek použitých** v **kapitole 5.1:**

- **P** předmět konkrétní skupiny osob
- L<sub>pm</sub> list místností vhodných k vyučování předmětu P
- L<sub>mís</sub> list všech místností na škole
- **M**mís místnost v listu Lmís
- **D**<sub>mís</sub> číselná hodnota reprezentujících důležitost místnosti M<sub>mís</sub> v rozvrhu
- $M_n$  místnost z listu L<sub>mís</sub>, která má nejmenší hodnotu důležitosti D<sub>mís</sub>
- **P<sub>nm</sub>** předmět **P**, který má největší počet vyučovacích bloků, vybraný ze všech předmětů **P,** které nemají přiřazenou finální místnost a zároveň mají místnost **M <sup>n</sup>** zapsanou v listu místností L<sub>pm</sub>

#### **Seznam zkratek použitých** v **kapitole 5.2:**

- **P** předmět konkrétní skupiny osob
- L<sub>pu</sub> list učitelů vhodných k vyučování předmětu P
- Luč list všech učitelů na škole
- U<sub>uč</sub> učitel v listu L<sub>uč</sub>
- **D**uč číselná hodnota reprezentujících důležitost učitele Uuč v rozvrhu
- $U_n$  učitel z listu Luč, který má nejmenší hodnotu důležitosti Duč
- **P<sub>nu</sub>** předmět **P**, který má největší počet vyučovacích bloků, vybraný ze všech předmětů **P,** které nemají přiřazeného finálního učitele a zároveň mají učitele **Un**  zapsaného v listu učitelů L<sub>pu</sub>

#### **Seznam zkratek použitých v kapitole 5.3:**

- **L** list všech vyučovacích bloků na škole
- **B** vyučovací blok v listu **L**
- P<sub>b</sub> pole vyučovacího bloku **B**

### **Seznam zkratek použitých v kapitole 5.4:**

- **M**<sub>s</sub> zjednodušená matice sousednosti
- **N** je počet všech vstupních vyučovacích bloků v rozvrhu
- **B** jeden vyučovací blok konkrétní skupiny osob
- **C** časový blok k vyučování
- **barva** celé číslo mezi 0 až 49 odkazující na konkrétní časový blok **C**
- **L** list s **N** vyučovacími bloky **B**
- **Phran** počet hran konkrétního bloku **B** v listu **L**
- **P**bar počet **barev**, které nelze přiřadit konkrétnímu bloku **B** v listu **L**
- $P_b$  pole vyučovacího bloku **B** (viz 5.3)
- **Prek** počet rekurzí
- **K**<sub>alg</sub> bool hodnota konec algoritmu
- P<sub>fun</sub> počet nalezených funkčních řešení rozvrhu
- Pnefun počet nalezených nefunkčních řešení rozvrhu
- **B**bez blok **B** v listu **L**, který má přidělenou **barvu** -1
- B<sub>vyb</sub> vybraný blok v rekurzi číslo Prek
- Lbar list barev, které se pokusí algoritmus bloku B<sub>vyb</sub> v rekurzi Prek přiřadit
- **barva**fin **barva** z listu L<sub>bar</sub>, kterou algoritmus přiřadí bloku B<sub>vyb</sub>
- **B**<sub>spol</sub> vyučovací blok **B** z listu **L**, který má společnou hranu s blokem **B**<sub>vvb</sub>
- **I**přič hodnota **bool**, která určuje, jestli se u hodnoty **P**bar bloku **B**<sub>spol</sub> v rekurzi číslo **Prek** pfiČetlo Číslo 1

#### **Seznam zkratek použitých v kapitole 5.5:**

- Luč list všech učitelů na škole
- Uuč učitel v listu Luč
- $V_u$  vyučovací den učitele U<sub>uč</sub> v týdnu
- H<sub>b</sub> hodnota po sobě jdoucích vyučovaných bloků
- **B**<sub>vu</sub> časový blok vyučovacího dne V<sub>u</sub>
- L<sub>tř</sub> list všech tříd na škole
- **T** třída v listu L<sub>tř</sub>
- **V**<sub>t</sub> vyučovací den třídy **T** v týdnu
- **B**<sub>vt</sub> časový blok vyučovacího dne  $V_t$
- **B<sub>n</sub>** časový blok, který následuje za blokem **B**<sub>vt</sub> ve dni **V**<sub>t</sub>
- **H**hodnota pro odečtení od celkového hodnocení rozvrhu

#### **Seznam zkratek použitých v kapitole 6:**

**XLSX** Microsoft Excel Open XML Spreadsheet, formát souboru

**CSV** Comma separated values, formát souboru

# **1 Úvod**

Pro provoz základních škol se musí, například z důvodu odchodů a příchodů učitelů, změn vyučovacích osnov a počtů tříd v ročníku, většinou každý školní rok vytvořit nový školní rozvrh. Ten určí, jak bude výuka jednotlivých předmětů členěna do vyučovacích bloků. Pro školy, které dodnes řeší vytváření rozvrhu ručně, bez použití jakékoliv aplikace nebo počítače, může vytvoření rozvrhu představovat velký problém. Ruční přístup je pomalý a velmi jednoduše lze lidskou chybou vytvořit nefunkční rozvrh.

Cílem bakalářské práce je vytvoření aplikace pro automatické vytváření rozvrhu pro základní školy. Jako konkrétní škola k otestování aplikace, byla vybrána základní škola Oblačná.

Bakalářská práce je členěna do několika kapitol.

- Kapitola 2: Obecné faktory, které ovlivňují tvorbu rozvrhu, například nutná omezení pro sestavení funkčního rozvrhu a zákony omezující tvorbu rozvrhu.
- Kapitola 3: Porovnání existujících aplikací dnešního trhu pro automatické vytváření rozvrhu (aplikace Asc Timetables, Prime Timetable a aplikace FET).
- Kapitola 4: Vstupní soubory aplikace, jejich formát a omezení vstupních dat.
- Kapitola 5: Algoritmus hledání rozvrhu (přidělování finálních místností a učitelů k předmětům, označování časů, ve které se předmět nemůže vyučovat, přiřazování časů k vyučovacím blokům, vyhodnocování výsledného rozvrhu) .
- **Kapitola 6:** Výstupní soubory aplikace (výstupní soubory pro rozvrhy z pohledu žáků, učitelů a místností).
- **Kapitola 7:** Spuštění a popis aplikace .
- Kapitola 8: Testování aplikace (ZŠ Oblačná, škola vytvořená autorem práce)

## **2 Obecné faktory ovlivňující tvorbu rozvrhu**

## **2.1 Nutná omezení pro tvorbu rozvrhu**

Pro úspěšné a funkční sestavení rozvrhu je nutné, aby došlo k dodržení následujících skutečností, které brání vytváření konfliktů:

- Žádný učitel nesmí v jeden časový blok vyučovat více předmětů.
- Žádný žák nesmí mít v jeden časový blok více předmětů.
- V každé místnosti se v jednom časovém bloku může vyučovat pouze jeden  $\blacksquare$ předmět (pokud se ovšem nejedná o místnost, jejíž kapacita by to dovolovala).  $[4]$

## **2.2 Zákony omezující tvorbu rozvrhů**

Výsledný školní rozvrh musí dodržovat ustanovení vyhlášky č. 48/2005 Sb., o základním vzdělávání a některých náležitostech plnění povinné školní docházky. Důležité je tedy, aby výsledný rozvrh dodržoval, že:

- § 1 odst. 1 Vyhl. 48/2005 Sb. "Vyučování začíná zpravidla v 8 hodin, nesmí však začínat dříve než v 7 hodin. Vyučování musí být ukončeno nejpozději do 17 hodin."
- *§ 1 odst. 3 Vyhl. 48/2005 Sb.* "Žáci mohou mít v dopoledním vyučování nejvýše 6 vyučovacích hodin a v odpoledním vyučování nejvýše 6 vyučovacích hodin. Konkrétní počet vyučovacích hodin stanoví škola s přihlédnutím k charakteru vzdělávací činnosti a k základním fyziologickým potřebám žáků."
- § 1 odst. 5 Vyhl. 48/2005 Sb. "Přestávky mezi vyučovacími hodinami jsou nejméně desetiminutové. Během dopoledního vyučování, zpravidla po druhé vyučovací hodině, se zařazuje alespoň jedna přestávka v délce nejméně 15 minut. Přestávka mezi dopoledním a odpoledním vyučováním trvá nejméně 50 minut. V případech hodných zvláštního zřetele lze zkrátit některé desetiminutové přestávky na nejméně 5 minut a přestávku mezi dopoledním a odpoledním vyučováním na nejméně 30 minut. Při zkracování přestávek ředitel školy přihlédne k základním fyziologickým potřebám žáků." [1 ]

## **2.3 Požadavky na rozvrh od učitelů a studentů**

Většina osob má na školní rozvrh mnoho požadavků. Vlastním průzkumem, kterého se zúčastnilo 6 osob, bylo zjištěno, jak by školní rozvrh měl správně vypadat podle představ

učitelů a studentů. Průzkumu se zúčastnili 2 vyučující ze ZŠ Dobiášova a 4 studenti z Technické univerzity v Liberci. Všem osobám byla položena otázka, jak by podle jejich představ měl vypadat rozvrh na základní škole a co by měl obsahovat. Mezi zmíněné požadavky patří:

- Prioritně by se měly vyučovat předměty jako matematika a český jazyk v prvních  $\Box$ čtyřech vyučovacích blocích.
- V pátek a jeden další den v týdnu by žádný učitel neměl mít odpolední vyučování (mělo by se končit po šestém vyučovacím bloku a to především kvůli častým odpoledním schůzím učitelského sboru).
- Stejné předměty by měla mít každá třída pouze jednou denně.  $\overline{a}$
- Kluci a holky by měli mít oddělený tělocvik.  $\mathbf{r}$
- Učitelé by neměli učit více než 3 hodiny po sobě.  $\overline{a}$
- $\overline{a}$ Všechny třídy by neměly končit vyučování ve stejný čas a to kvůli tvořícím se frontám ve školní jídelně.
- Žáci by neměli mít příliš mnoho volných hodin mezi další výukou.
- Některé předměty (například fyzika, chemie a předměty cizích jazyků) by se měly vždy vyučovat ve specializovaných místnostech.
- Rozvrh by měl obsahovat čas, kdy začíná a končí vyučovací blok, zkratku vyučovaného předmětu a zároveň místnost, ve které se předmět vyučuje.

## **3 Porovnání aplikací na trhu**

Mezi přední aplikace dnešního trhu pro automatické vytváření rozvrhu patří například Prime Timetable [6], dále asc Timetables [7] a Edookit [8], jehož součástí je generátor rozvrhů Skolaris [9].

K porovnání byly vybrány tři aplikace. Dvě nejvyužívanější placené (asc Timetables, Prime Timetable) a jedna bezplatná (FET). Porovnávány byly v oblastech:

- 1) Funkce pro tvorbu rozvrhu
- 2) Využívaný algoritmus
- 3) Jejich omezení
- 4) Cena softwaru

## **3.1 Asc Timetables**

Odkaz na web: [https://www.asctimetables.com](https://www.asctimetables.com/)/

A sc Timetables je desktopová aplikace. Zahrnuje verzi pro tvorbu rozvrhů na základních školách a rozšířené verze, které by měly stačit i pro vytváření rozvrhů na středních školách. [7]

#### **Algoritmus**

Informace ohledně implementovaného algoritmu nešly na oficiálních stránkách asc Timetables dohledat a na zaslaný email s dotazem ohledně tohoto algoritmu, společnost neodpověděla.

#### **Omezení aplikace**

Požadavky na rozvrh s menší prioritou nebudou aplikací vyřešeny, pokud by kvůli nim nemohly být splněny požadavky s vysokou prioritou (priority požadavků si nastavuje aplikace). [10]

#### **Cena**

Cena aplikace pro vytváření rozvrhů na základní škole je 4 400 CZK. Je možné ji vyzkoušet před zaplacením a zaplatit až po vytvoření rozvrhu. [7]

## **3.2 Prime Timerable**

Odkaz na web: [https://primetimetable.com](https://primetimetable.com/)/

Prime Timetable je webová aplikace sloužící k manuálnímu i automatickému vytváření rozvrhů. Je vhodná pro všechny druhy vzdělávacích organizací. [6]

## **Algoritmus**

Informace ohledně implementovaného algoritmu nešly na oficiálních stránkách Prime Timetable dohledat a na zaslaný email s dotazem ohledně tohoto algoritmu společnost neodpověděla.

### **Omezení aplikace**

Požadavky na rozvrh s menší prioritou nebudou aplikací vyřešeny, pokud by kvůli nim nemohly být splněny požadavky s vysokou prioritou. [11]

## **Cena**

Aplikaci lze vyzkoušet zdarma na 30 dnů. Další užívání je zpoplatněno a rozděleno na dvě kategorie podle počtu učitelů na škole. Pro školy, kde působí méně než 41 učitelů je cena 299 USD za rok. Pro školy, kde působí méně než 101 učitelů je cena za rok 499  $USD. [6]$ 

## **3.3 Aplikace FET**

Odkaz na web: [https://lalescu.ro/liviu/fet](https://lalescu.ro/liviu/fet/)/

FET (Free Timetabling Software) je desktopová aplikace s otevřeným zdrojovým kódem [13]. Dokáže vytvářet rozvrh pro základní, střední i vysoké školy. [12]

### **Algoritmus**

Projekt FET byl spuštěn v roce 2002. Na začátku využíval k tvorbě genetický algoritmus, který se ale ukázal být příliš pomalý a neuměl vygenerovat řešení pro složitější rozvrhy. V roce 2007 byl zaveden heuristický algoritmus (rekurzivní swapovací algoritmus), který byl mnohem rychlejší a dokázal generovat i složitější rozvrhy. [15]

## **Popis rekurzivně swapovacího algoritmu**

1) Algoritmus nejprve seřadí aktivity (aktivita, kterou je možné umístit do výsledného rozvrhu =  $A_i$ ) od nejvíce omezených aktivit po nejméně omezené, čímž se algoritmus několikanásobně zrychlí.

- 2) Algoritmus zkusí umístit každou aktivitu A<sub>i</sub> do povoleného časového úseku (časový úsek v rozvrhu, do kterého je možné umístit aktivitu  $A_i = T_j$ ). A to postupně jednu po druhé podle seřazeného pořadí. Pokud je k dispozici více časových úseků  $T_i$  vybere náhodný z nich, do kterého A<sub>i</sub> přiřadí. Pokud není k dispozici žádný, provede rekurzivní swapování:
	- a) U každého časového úseku  $T_i$  zjistí a uchová seznam konfliktních aktivit, pokud by do něj aktivitu A<sub>i</sub> uložil.
	- b) Vybere časový úsek  $T_i$  s nejnižším počtem konfliktních aktivit (například časový úsek označený **T1 2** s konfliktními aktivitam i označenými A2 , **As** a A23) .
	- c) Přiřadí aktivitu A<sub>i</sub> do T<sub>j</sub> a odstraní aktivitám A<sub>2</sub>, A<sub>5</sub> a A<sub>23</sub> přiřazené časové úseky.
	- d) Rekurzivně zkusí přiřadit A<sub>2</sub>, A<sub>5</sub> a A<sub>23</sub> jako v kroku 2) (Pokud není úroveň rekurze příliš vysoká, například 14 a pokud celkový počet rekurzivních úrovní počítaných od začátku kroku 2) na A<sub>i</sub> není příliš velký, například  $2*N_A$ , kdy N<sub>A</sub> je počet aktivit **A**<sub>i</sub>).
	- e) Pokud se úspěšně přiřadí A<sub>2</sub>, A<sub>5</sub> a A<sub>23</sub> časovým úsekům T<sub>i</sub>, tak se algoritmus vrátí s úspěšným přiřazením do 2), jinak se vrátí na **b**) a vybere jiný časový úsek.
	- f) Pokud algoritmus vyzkouší všechny (nebo jinak nadefinovaný počet) časových úseků, vrátí se bez úspěchu.
	- g) Pokud je algoritmus na úrovni rekurze 0 a při umístění A<sub>i</sub> neměl úspěch, umístí A<sub>i</sub> jako v krocích **b**) a c) ale bez rekurze. Nyní algoritmus připíše do seznamu aktivit 3 další aktivity (a to například A<sub>2</sub>, A<sub>5</sub> a A<sub>23</sub>) a přechází na krok 2) (zde algoritmus používá některé metody, které umožňují se vyhnout zacyklení).

Výše uvedený algoritmus je volně přeložen z [15].

#### **Omezení aplikace**

Aplikace nemusí najít dokonalé řešení pro výsledný rozvrh. Uživatel si zde vlastnoručně nastavuje prioritu (váhu) jednotlivých požadavků na rozvrh. Pokud aplikace není schopna najít dokonalé řešení, snaží se najít takové, které má nejlepší hodnocení podle uživatelsky zadaných priorit. Uživatel také nemůže jednoduše ručně přesouvat hodiny ve vygenerovaném rozvrhu. [14]

#### **Cena**

Aplikace FET je bezplatná. [12]

## **Funkce pro tvorbu rozvrhu**

V následující tabulce je uvedeno, jaké funkce mají jednotlivé aplikace.

|                                             | Asc               | Prime            | <b>FET</b> |  |
|---------------------------------------------|-------------------|------------------|------------|--|
| <b>Funkce</b>                               | <b>Timetables</b> | <b>Timetable</b> | aplikace   |  |
| Definovat základní informace o škole        | Ano               | Ano              | Ano        |  |
| Přidávat a upravovat: předměty, třídy,      |                   |                  |            |  |
| učitele, hodiny a místnosti                 | Ano               | Ano              | Ano        |  |
| Vytvářet skupiny a spojené třídy            | Ano               | Ano              | Ano        |  |
| Upravovat počty hodin a jejich jednotlivé   |                   |                  |            |  |
| časy pro konkrétní třídy v konkrétní dny    | Ano               | Ano              | Ano        |  |
| Možnost učit i o víkendu a vytvářet delší   | Ano               | Ano              | Ano        |  |
| než týdenní rozvrhy                         |                   |                  |            |  |
| Vytvářet aktivity pro libovolnou skupinu    |                   |                  |            |  |
| osob (např. schůze učitelů, oběd)           | Ano               | Ano              | Ano        |  |
| Generovat rozvrh                            | Ano               | Ano              | Ano        |  |
| Vlastnoručně předělávat vygenerovaný        |                   |                  |            |  |
| rozvrh                                      | Ano               | Ano              |            |  |
| Přidat budovy školy a práci s nimi          |                   |                  | Ano        |  |
| v rozvrhu, jako například délka přesunu     | Ano               |                  |            |  |
| Otestovat upravený rozvrh a upozornit při   | Ano               | Ano              |            |  |
| konfliktu událostí                          |                   |                  |            |  |
| Kontrolovat uživatelsky zadané podmínky     | Ano               |                  |            |  |
| na rozvrh                                   |                   |                  |            |  |
| Designově upravit výsledný rozvrh           | Ano               | Ano              |            |  |
| Nastavit dozor v místnostech v době         |                   |                  |            |  |
| přestávek                                   | Ano               |                  |            |  |
| Exportovat rozvrh do různých formátů a      | Ano               | Ano              | Ano        |  |
| vytisknout                                  |                   |                  |            |  |
| Importovat data z předchozích let           | Ano               | Ano              | Ano        |  |
| Přidávat vlastní tagy k rychlému filtrování |                   | Ano              |            |  |
| obsahu v rozvrhu                            |                   |                  |            |  |

Tabulka 1: Tabulka funkcí pro tvorbu rozvrhu. [10] [11] [14]

## **4 Vstupní soubory aplikace**

Aplikace si načítá vstupy pomocí pěti textových souborů, nebo může uživatel vstupy vytvářet pomocí aplikace a kdykoliv je do těchto souborů ukládat. V následující části je popsána struktura jednotlivých souborů a jednotlivá vstupní data aplikace a jejich omezení.

## 4.1 Textový soubor "skola.txt"

Na každém řádku souboru "skola.txt" je o rozvrhu uvedena jedna informace a to následovně:

- 1) název rozvrhu,
- 2) začátek školního roku ve formátu rrrr,
- 3) konec školního roku ve formátu rrrr,
- <sup>4</sup> ) délka malé přestávky v minutách,
- <sup>5</sup> ) délka velké přestávky v minutách,
- 6) čas začátku první vyučovací hodiny (počet hodin),
- 7) čas začátku první vyučovací hodiny (počet minut).

Textový soubor "skola.txt" se vytváří pomocí vstupů zadaných do aplikace v záložce "Škola".

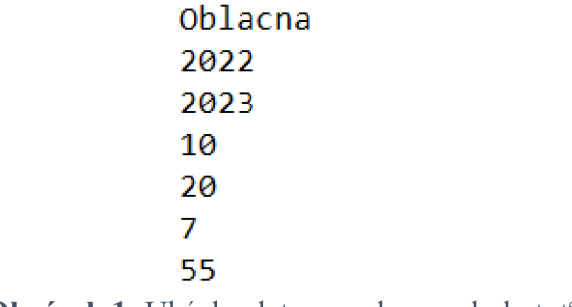

Obrázek 1: Ukázka dat ze souboru "skola.txt"

### **Omezení při zadávání vstupů:**

- Délka názvu rozvrhu je omezena na 20 znaků. Zároveň je v názvu zakázáno používat středník.
- Začátek první vyučovací hodiny je omezen na sedmou až desátou hodinu (viz 2.2 *§ J odst. 1 Vyhl. 48/2005 Sb.).*
- Délka malé přestávky v rozvrhu je omezena na 5 až 15 minut (viz 2.2 § 1 odst. 5 *Vyhl. 48/2005 Sb.).*

Délka velké přestávky v rozvrhu je omezena na 15 až 30 minut (viz 2.2 § 1 odst. *5 Vyhl. 48/2005 Sb.*) a je mezi druhým a třetím vyučovacím blokem.

## 4.2 Textový soubor "mistnosti.txt"

Na každém řádku souboru "mistnosti.txt" je uveden název jedné místnosti, která slouží k vyučování.

Textový soubor "mistnosti.txt" se vytváří pomocí vstupů zadaných do aplikace v záložce "Místnosti".

> <sup>1</sup> . A Tělocvična 2 . A *3.* A 4 . A 5 . A

**Obrázek 2:** Ukázka dat ze souboru "mistnosti.txt"

#### **Omezení při zadávání vstupů:**

- Délka názvu místnosti je omezena na 10 znaků. Zároveň je v názvu zakázáno používat středník.
- Každá místnost v rozvrhu musí mít jiný název.

## 4.3 Textový soubor "tridy.txt"

V každém řádku souboru "tridy.txt" je pro každou třídu na škole 51 sloupců oddělených středníkem. Struktura souboru je následující:

- První sloupec je zkratka (pojmenování) dané třídy v rozvrhu.
- Následujících 50 sloupců jsou pouze číslice. Tyto číslice jsou určeny pro vyučovací bloky jednotlivý dnů v týdnu. Každému dni v týdnu od pondělí po pátek připadá právě 10 číslic. Každá číslice je určena pro jeden vyučovací blok v týdnu a její hodnota je 0 nebo 1. Pokud je možné, aby v daný den, v daný vyučovací blok, měla daná třída možnost se učit, je zde právě hodnota 1. Pokud ne, je zde hodnota 0.

Textový soubor "tridy.txt" se vytváří pomocí vstupů zadaných do aplikace v záložce "Třídy".

```
4. A;fl;i;ijiji;ijejejej0j0jijijijijij0j0;ejejejijijiji;ijejejej0jeji;ijijijij0j0je;ej0ji;ijijijijej0j0j0 
5. A;0jljljljl;l;l;0jljlj0jl;l;ljljljlj0;e;e;0jljljljl;l;l;0j0j0j0jl;l;l;ljljlj0je;e;0;ljljljljl;l;0j0j 0 
                        Obrázek 3: Ukázka dat ze souboru "tridy.txt"
```
### **Omezení při zadávání vstupů:**

- Délka pojmenování třídy je omezena na 10 znaků. Zároveň je v pojmenování zakázáno používat středník.
- Každá třída v rozvrhu musí mít jiné pojmenování.

## **4.4 Textový soubor .ucitele.txt**"

V každém řádku souboru "ucitele.txt" je pro každého vyučujícího na škole 52 sloupců oddělených středníkem. Struktura souboru je následující:

- První sloupec na řádku je zkratka (pojmenování) vyučujícího v rozvrhu.
- Druhý sloupec je kolik hodin má podle smlouvy vyučovat v jednom týdnu.
- Následujících 50 sloupců jsou pouze číslice. Tyto číslice jsou určeny pro vyučovací bloky jednotlivý dnů v týdnu. Každému dni v týdnu od pondělí po pátek připadá právě 10 číslic. Každá číslice je určena pro jeden vyučovací blok v týdnu a její hodnota je 0 nebo 1. Pokud je možné, aby v daný den, v daný vyučovací blok, měl daný vyučující možnost vyučovat, je zde právě hodnota 1. Pokud ne, je zde hodnota 0.

Textový soubor "ucitele.txt" se vytváří pomocí vstupů zadaných do aplikace v záložce "Vyučující".

#### **Učitel5;22jl;l** ;l;l;l;l **;l;l;ljljl;l;l** ;l;l;l;l **;l;ljljl;l;l** ;l;l;l;l **;l;l;ljl;l;l** ;l;l;l;l **;l;l;ljljl;l** ;l;l;l;l **;l;l; l Učitel7;22;l;l;l;l;l;l;l;l;ljljl;l;l;l;l;l;l;l;ljljl;l;l;l;l;l;l;l;l;ljl;l;l;l;l;l;l;l;l;l;l;l;l;l;l;l;l;l;l;l**  Obrázek 4: Ukázka dat ze souboru "ucitele.txt"

### **Omezení při zadávání vstupů:**

- Délka pojmenování vyučujícího je omezena na 11 znaků. Zároveň je v pojmenování zakázáno používat středník.
- Každý vyučující v rozvrhu musí mít jiné pojmenování.  $\sim$
- Počet vyučovacích hodin v týdnu je omezen na 1 až 50.  $\overline{a}$

## **4.5 Textový soubor "predmety.txt"**

V textovém souboru "predmety.txt" jsou povoleny 2 typy vyučovacích bloků a to:

- **Typ 1:** Vyučovací blok s třídou, která není členěna do více skupin.
- **Typ 2:** Vyučovací blok s třídou, která může být rozdělena do více skupin, kdy se každá skupina může věnovat jinému předmětu, s jiným učitelem a v jiné místnosti.

Na každém řádku v souboru jsou uvedeny informace (odděleny jsou středníkem), definující právě jeden druh vyučovacího bloku. Pokud se jedná o vyučovací blok **Typ 1**, pak jsou informace uvedeny v následujícím pořadí:

- 1) Počet takto definovaných vyučovacích bloků v týdnu.
- 2) Zkratka třídy, pro kterou je vyučovací blok určen.
- 3) Číslo 0, které udává, že se jedná o vyučovací blok **Typ 1**.
- 4) Zkratka předmětu v tomto vyučovacím bloku.
- 5) Počet vyučujících V, kteří mohou tento předmět vyučovat.
- 6) Počet místností M, kde může být tento předmět vyučován.
- 7) V zkratek vyučujících, kteří mohou daný předmět vyučovat (všechny oddělené středníkem).
- 8) M zkratek místností, kde lze daný předmět vyučovat (všechny oddělené středníkem).

Pokud se jedná o vyučovací blok **Typ 2**, pak jsou informace uvedeny v následujícím pořadí:

- 1) Počet takto definovaných vyučovacích bloků v týdnu.
- 2) Zkratka třídy, pro kterou je vyučovací blok určen.
- 3) Číslo 1, které udává, že se jedná o vyučovací blok **Typ 2**.
- 4) Zkratky dvou předmětů v tento vyučovací blok (oddělené jsou lomítkem).
- 5) Počet vyučujících V<sub>1</sub>, kteří mohou vyučovat první předmět.
- 6) Počet místností  $M_1$ , kde může být první předmět vyučován.
- 7) V1 zkratek vyučujících, kteří mohou první předmět vyučovat (všechny oddělené středníkem).
- 8) M<sub>1</sub> zkratek místností, kde lze první předmět vyučovat (všechny oddělené středníkem).
- 9) Počet vyučujících V<sub>2</sub>, kteří mohou vyučovat druhý předmět.
- 10) Počet místností M<sub>2</sub>, kde může být druhý předmět vyučován.
- 11) V<sub>2</sub> zkratek vyučujících, kteří mohou druhý předmět vyučovat (všechny oddělené středníkem).
- 12) M<sub>2</sub> zkratek místností, kde lze druhý předmět vyučovat (všechny oddělené středníkem).

Textový soubor "predmety.txt" se vytváří pomocí vstupů zadaných do aplikace v záložce

"Předměty".

```
2 ; 6.Aj0;tvdj2;l;Učitel7;Učitelka5BjTělocvična 
l;6.Aj0;vz;2;6jUčitelka8;Učitelka9j6.A;6.Bj7.A;8.A;9.A;9.B 
l;6.Ajl;aj/pč]l;4jUčitelka5Bj6.A;U]ljU32]8.A]l;6jUčitell3]6.A]6.Bj7.A;S.A;9.A;9.B 
l;6.Ajl;aj/pč;l;4jUčitelka7Bj6.A;U]l;U32;8.A;l;6;Učitell3;6.A;6.Bj7.A;8.A;9.A;9.B 
l;6.Ajl;inf/inf;2;2;Učitell3jUčitelka8;VTAjVTB;2j2;Učitell3jUčitelka8;VTAjVTB 
                 Obrázek 5: Ukázka dat ze souboru "predmety.txt"
```
#### **Omezení při zadávání vstupů:**

- Délka zkratky předmětu je omezena na 6 znaků. Zároveň je ve zkratce zakázáno používat středník a lomítko.
- Každý vytvořený vyučovací blok typu 1 musí mít jinou zkratku předmětu.
- Každý vytvořený vyučovací blok typu 2 musí mít jinou kombinaci zkratek předmětů.
- Počet takto definovaných vyučovacích bloků v týdnu je omezen na 1 až 12.
- Každý vyučovací blok musí mít označenou alespoň jednu místnost, kde lze  $\overline{a}$ předmět vyučovat.
- Každý vyučovací blok musí mít označeného alespoň jednoho učitele, který může předmět vyučovat.
- Při vytváření vyučovacích bloků typu 2, musí uživatel vybrat takový počet možných místností a učitelů k vyučování předmětů, aby bylo reálně možné přidělit jiné finální učitele a místnosti k předmětům v tomto vyučovacím bloku.

## **5 Algoritmus hledání rozvrhu**

Jednotlivé části této kapitoly jsou věnovány popisu algoritmů, které jsou pro tuto práci zásadní, zabývají se konkrétně:

- přidělením vyučovacích místností k předmětům (viz  $5.1$ ),
- přiřazením učitelů k předmětům (viz  $5.2$ ),
- označením časů, ve které nemohou konkrétní vyučovací bloky probíhat (viz 5.3),
- vytvářením grafu a přiřazováním konkrétních časů k jednotlivým vyučovacím blokům (viz  $5.4$ ),
- vyhodnocováním nalezených řešení (viz 5.5).  $\overline{a}$

## **5.1 Přidělování finálních místností k předmětům**

Před hledáním funkčního řešení rozvrhu je potřeba každému předmětu konkrétní skupiny osob (předmět konkrétní skupiny osob = P) přidělit právě jednu finální místnost k vyučování. Ta je vybrána z listu místností, který slouží jako výpis vhodných místností k vyučování předmětu **P** (list místností vhodných k vyučování předmětu  $P = L_{pm}$ ). Pro přidělení finálních místností k předmětům P, byl vytvořen vlastní algoritmus. Ten se snaží přidělit místnosti tak, aby každá místnost na škole byla používána pro vyučování stejně často. Vlastní algoritmus funguje následovně:

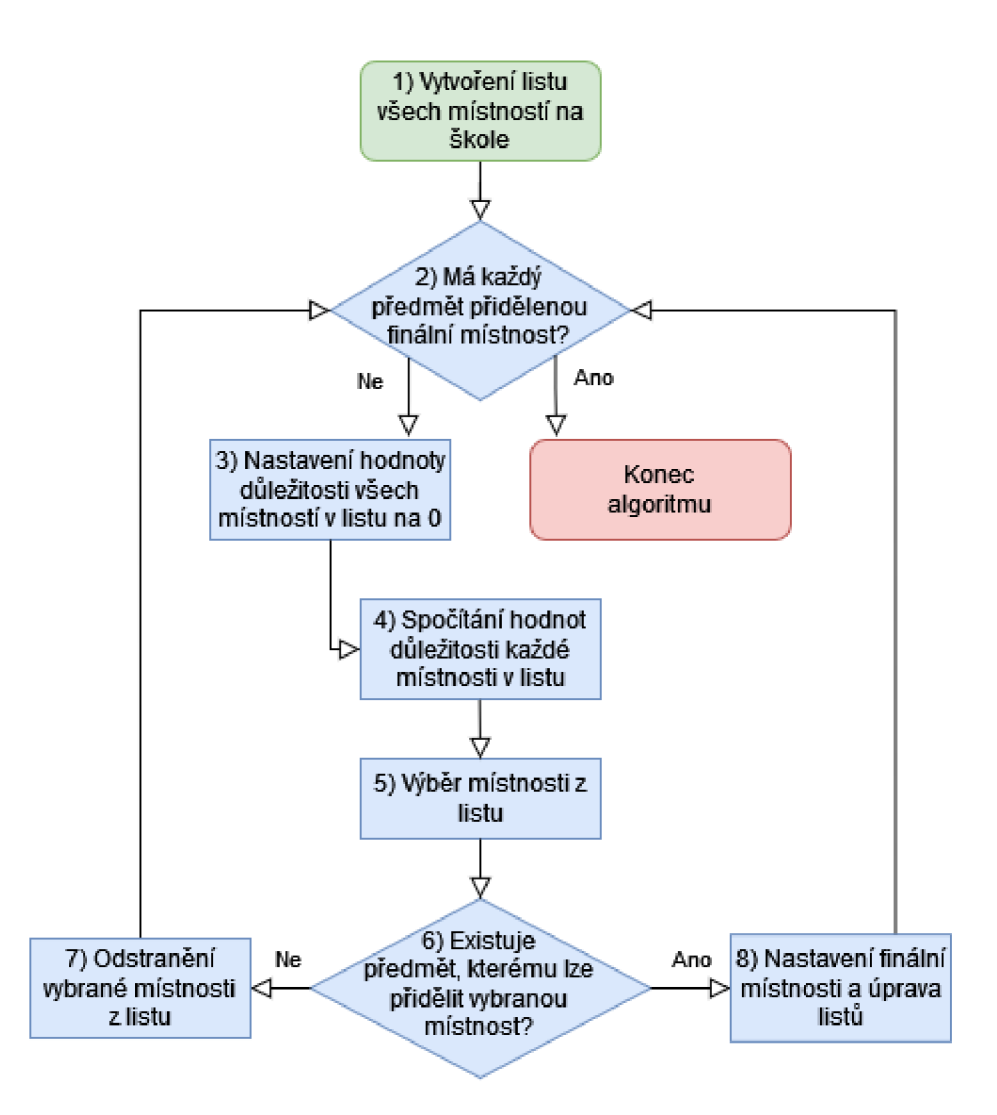

**Obrázek 6**: Vývojový diagram algoritmu pro přidělování finálních místností

- 1) Algoritmus vytvoří list všech místností na škole (list všech místností na škole = L<sub>mís</sub>). Každé místnosti v listu L<sub>mís</sub> (místnost v listu L<sub>mís</sub> = M<sub>mís</sub>) se v průběhu algoritmu přepočítává číselná hodnota, která reprezentuje důležitost místnosti M<sub>mís</sub> v rozvrhu (číselná hodnota reprezentujících důležitost místnosti M<sub>mís</sub> v rozvrhu  $= D_{\text{mis}}$ ).
- 2) Algoritmus zjistí, jestli má každý předmět P přidělenou finální místnost.
	- Pokud ano, algoritmus končí.
	- Pokud ne, algoritmus pokračuje.
- 3) Hodnota důležitosti D<sub>mís</sub> se u všech místností v listu L<sub>mís</sub> nastaví na 0.
- 4) Vybere se první místnost M<sub>mís</sub> z listu L<sub>mís</sub>. Poté jsou postupně procházeny všechny předměty P na škole.

Pokud se u konkrétního předmětu **P** vyskytuje v jeho listu místností L<sub>pm</sub> místnost M<sub>mís</sub>, potom se vždy k hodnotě důležitosti D<sub>mís</sub> místnosti M<sub>mís</sub> přičte hodnota , která se vypočítá následovně:

*(počet vyučovacích bloků předmětu P) / (počet místností předmětu P v listu Lpm)*  Takto algoritmus spočítá hodnotu důležitosti D<sub>mís</sub> každé místnosti M<sub>mís</sub> z listu **Lmís.** 

- 5) Algoritmus vybere takovou místnost z listu L<sub>mís</sub>, která má nejmenší hodnotu důležitosti D<sub>mís</sub> (místnost z listu L<sub>mís</sub>, která má nejmenší hodnotu důležitosti D<sub>mís</sub>  $= M_n$ ).
- **6)** Algoritmu s prochází všechny předměty **P,** které nemají přiřazenou finální místnost a zároveň mají místnost M<sub>n</sub> zapsanou v listu místností L<sub>pm</sub>. Z nich algoritmus vybere takový předmět P, který má největší počet vyučovacích bloků (tento předmět je označen P<sub>nm</sub>) a pokračuje krokem 8).
	- Pokud existuje více takových předmětů P, vybere jeden náhodně (tento předmět je označen **P**<sub>nm</sub>) a pokračuje krokem 8).
	- Pokud takový předmět **P** neexistuje, pokračuje algoritmus krokem 7).
- 7) Algoritmus nedokáže přiřadit místnost **M**<sub>n</sub> k žádnému předmětu **P**, a proto odstraní místnost M<sub>n</sub> z listu L<sub>mís</sub>. Algoritmus se vrací ke kroku 2).
- 8) Algoritmus u předmětu P<sub>nm</sub> odstraní z listu místností L<sub>pm</sub> všechny místnosti, kromě místnosti **M <sup>n</sup> .** Místnost **M <sup>n</sup>** se u předmětu **Pnm** nastaví jak o finální místnost.
	- Pokud je předmět P<sub>nm</sub> součástí vyučovacího bloku, který se dělí do více předmětů (viz 4.5 typ 2), potom u tohoto druhého předmětu **P** algoritmus odstraní místnost **M**<sub>n</sub> z listu místností **L**<sub>pm</sub>.

Algoritmus se vrací ke kroku 2).

## **5.2 Přidělování finálních učitelů k předmětům**

Před hledáním funkčního řešení rozvrhu je potřeba každému předmětu konkrétní skupiny osob (předmět konkrétní skupiny osob = P) přidělit právě jednoho finálního učitele k vyučování. Algoritmus pro přidělování finálních učitelů k předmětům **P** funguje velmi podobně jako algoritmus pro přidělování finálních místností k předmětům **P**.

Finální učitel je vybrán z listu učitelů, který slouží jako výpis vhodných učitelů k vyučování předmětu **P** (list učitelů vhodných k vyučování předmětu  $P = L_{\text{pu}}$ ). Pro přidělení finálních učitelů k předmětům P, byl vytvořen vlastní algoritmus. Ten se snaží přidělit učitele tak, aby se každý učitel odchyloval stejně od počtu hodin, které má vyučovat v jednom týdnu (viz 4.4). Vlastní algoritmus funguje následovně:

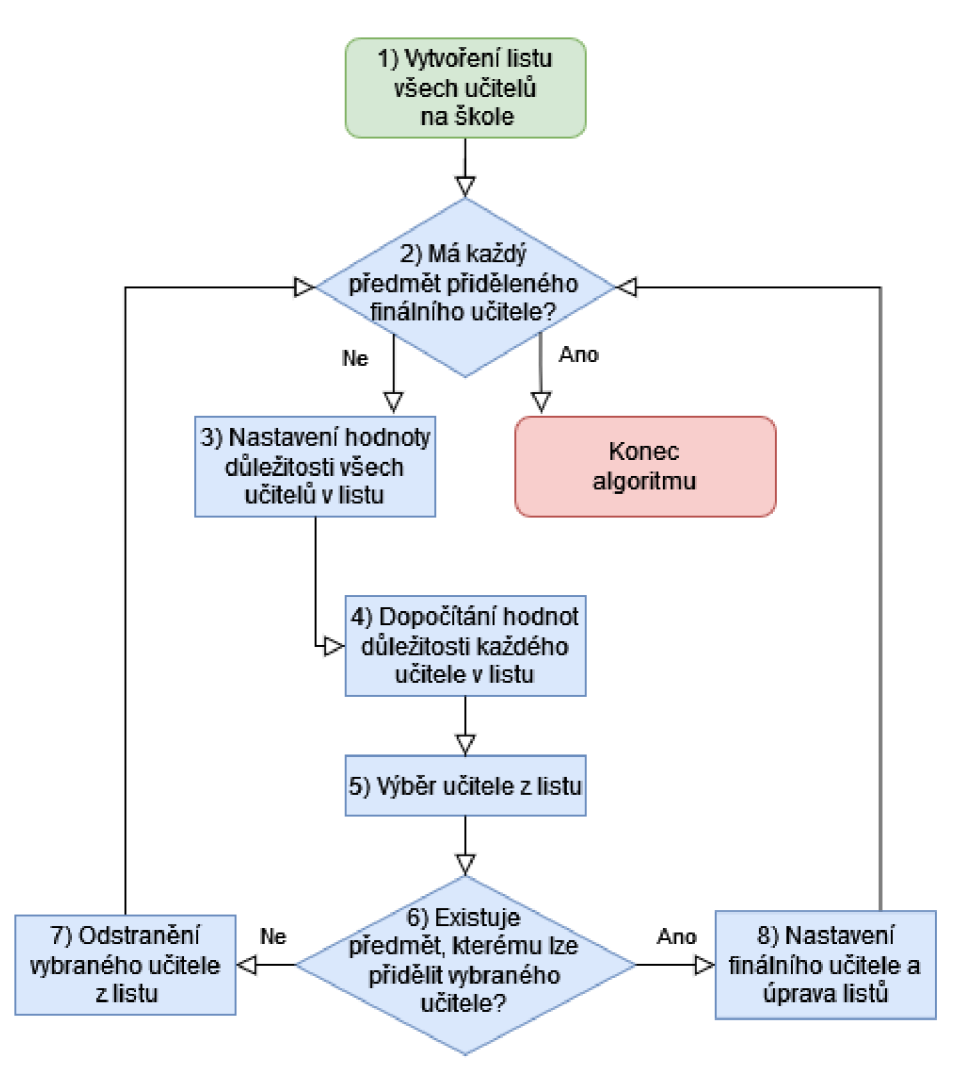

Obrázek 7: Vývojový diagram algoritmu pro přidělování finálních učitelů

- 1) Algoritmus vytvoří list všech učitelů na škole (list všech učitelů na škole =  $\mathbf{L}_{\mathbf{u}\check{\mathbf{c}}}$ ). Každému učiteli v listu Luč (učitel v listu Luč = Uuč) se v průběhu algoritmu přepočítává číselná hodnota, která reprezentuje důležitost učitele Uuč v rozvrhu (číselná hodnota reprezentujících důležitost učitele  $U_{\mathbf{u} \check{\mathbf{c}}}$  v rozvrhu =  $D_{\mathbf{u} \check{\mathbf{c}}}$ ).
- 2) Algoritmus zjistí, jestli má každý předmět P přiděleného finálního učitele.
	- Pokud ano, algoritmus končí.
	- Pokud ne, algoritmus pokračuje.
- 3) Hodnota důležitosti Duč se u všech učitelů v listu Luč nastaví na 0 a od každé hodnoty Duč, která patří učiteli Uuč, se odečte počet hodin, které má vyučovat učitel Uuč v jednom týdnu.
- 4) Vybere se první učitel U<sub>uč</sub> z listu L<sub>uč</sub>. Poté jsou postupně procházeny všechny předměty **P** na škole.
	- Pokud se u konkrétního předmětu **P** vyskytuje v jeho listu učitelů L<sub>pu</sub> učitel Uuč, potom se vždy k hodnotě důležitosti Duč učitele Uuč přičte hodnota, která se vypočítá následovně:

*(počet vyučovacích bloků předmětu P) / (počet učitelů předmětu P v listu Lpu)*  Takto algoritmus spočítá hodnotu důležitosti Duč každého učitele Uuč z listu Luč.

- 5) Algoritmus vybere takového učitele z listu L<sub>uč</sub>, který má nejmenší hodnotu důležitosti **D**uč (učitel z listu Luč, který má nejmenší hodnotu důležitosti **D**uč = U<sub>n</sub>).
- **6)** Algoritmu s prochází všechny předměty **P,** které nemají přiřazeného finálního učitele a zároveň mají učitele U<sub>n</sub> zapsaného v listu učitelů L<sub>pu</sub>. Z nich algoritmus vybere takový předmět P, který má největší počet vyučovacích bloků (tento předmět je označen P<sub>nu</sub>) a pokračuje krokem 8).
	- Pokud existuje více takových předmětů P, vybere jeden náhodně (tento předmět je označen **P**<sub>nu</sub>) a pokračuje krokem 8).
	- Pokud takový předmět P neexistuje, pokračuje algoritmus krokem 7).
- **7)** Algoritmu s nedokáže přiřadit učitele **Un** k žádnému předmětu **P,** a prot o odstraní učitele U<sub>n</sub> z listu L<sub>uč</sub>. Algoritmus se vrací ke kroku 2).
- 8) Algoritmus u předmětu P<sub>nu</sub> odstraní z listu učitelů L<sub>pu</sub> všechny učitele, kromě učitele **Un.** Učitel **Un** se u předmětu **Pnu** nastaví jak o finální učitel.
	- Pokud je předmět P<sub>nu</sub> součástí vyučovacího bloku, který se dělí do více předmětů (viz 4.5 typ 2), potom u tohoto druhého předmětu **P** algoritmus odstraní učitele U<sub>n</sub> z listu učitelů L<sub>pu</sub>.

Algoritmus se vrací ke kroku 2).

## **5.3 Označování časů, ve kterých se předmět nemůže vyučovat**

Každému vyučovacímu bloku na škole (list všech vyučovacích bloků na škole = **L**) bude další algoritmus (viz 5.4) přiřazovat finální čas vyučování.

Předtím, než bude vyučovacím blokům v listu **L** (vyučovací blok v listu **L** = **B**) přiřazován finální čas, algoritmus označí časové bloky, které vyučovacím blokům **B** nelze přiřadit. Každému vyučovacímu bloku B je možné přiřadit právě 50 různých časových bloků v týdnu. Proto je všem vyučovacím blokům **B** vytvořeno pole s padesáti hodnotami datového typu **bool** (pole vyučovacího bloku  $B = P_b$ ), kdy každá hodnota **bool** patří jednomu konkrétnímu časovému bloku v týdnu.

- Hodnota **False** v poli **P**<sub>b</sub> značí, že tento časový blok v týdnu lze přiřadit jako finální čas vyučovacího bloku **B**.
- Hodnota **True** v poli **P**<sub>b</sub> značí, že tento časový blok v týdnu nelze přiřadit jako finální čas vyučovacího bloku **B**.

U všech vyučovacích bloků **B** je každá hodnota pole **P**<sub>b</sub> ze začátku nastavena na **False**. Poté jsou postupně procházeny všechny vyučovací bloky **B** na škole.

- Pokud je ke konkrétnímu vyučovacímu bloku **B** přiřazen finální učitel, který má v některý z časových bloků v týdnu zakázáno vyučovat, potom se u hodnoty v poli P<sub>b</sub>, která reprezentuje tento časový blok, nastaví hodnota na **True**.
- Pokud je ke konkrétnímu vyučovacímu bloku **B** přiřazena třída, která se má v některý z časových bloků v týdnu zakázáno učit, potom se u hodnoty v poli P<sub>b</sub>, která reprezentuje tento časový blok, nastaví hodnota na **True**.

## **5.4 Přiřazování časů k vyučovacím blokům**

K použití algoritmu pro přiřazování časů (časových bloků) k vyučovacím blokům je zapotřebí vytvořit graf, do kterého je možné si zaznamenávat data.

## **Vytváření grafu**

K vytvoření rozvrhu se využije neorientovaný graf, kde vrcholy představují jednotlivé vyučovací bloky a hrany představují společné učitele, místnosti nebo žáky. Graf je v aplikaci reprezentován zjednodušenou maticí sousednosti (zjednodušená matice sousednosti =  $M_s$ ). Za předpokladu, že je číslo N počet všech vstupních vyučovacích bloků v rozvrhu, potom v zjednodušené matici sousednosti M<sub>s</sub> reprezentuje každý řádek jeden z těchto N vyučovacích bloků. Každý sloupec v matici M<sub>s</sub> také reprezentuje právě jeden z těchto N vyučovacích bloků. Jedná se tedy o čtvercovou matici N\*N vyučovacích bloků, kde pokud platí alespoň jedno z následujících pravidel, potom mezi sebou mají vyučovací bloky v daném řádku a v daném sloupci hranu (v aplikaci je zde zapsána v matici hodnota **True**).

- Vyučovací blok v daném sloupci a v daném řádku mají společného finálního učitele.
- Vyučovací blok v daném sloupci a v daném řádku mají společnou finální místnost.
- Vyučovací blok v daném sloupci a v daném řádku má společné žáky.

Pokud neplatí žádné z uvedených pravidel, potom mezi sebou tyto vyučovací bloky hranu nemají (v aplikaci je zde zapsána v matici hodnota **False**).

## **Řešící algoritmus**

Přiřazování časových bloků k vyučovacím blokům je velmi podobné problému počítání chromatického čísla grafu, kdy chromatické číslo grafu vyjadřuje minimální počet barev (barvy reprezentují jednotlivé časové bloky ve školním rozvrhu), který je nutný k obarvení grafu. [2]

Zjištění chromatického čísla grafu je NP úplný problém a do této doby zatím neexistuje žádná efektivní cesta, kterou lze chromatické číslo jednoduše spočítat. Existuje však heuristický algoritmus, který se nazývá greedy coloring algoritmus. Ten se snaží chromatické číslo grafu aproximovat. [2] [3] [17]

V aplikaci není hlavním úkolem upraveného greedy coloring algoritmu aproximovat chromatické číslo grafu zapsaného v matici M<sub>s</sub>, ale přiřazovat vyučovacím blokům barvy. Umožňuje tedy přiřadit barvy grafu zapsaného v matici M<sub>s</sub> vytvořeného ze vstupních dat od uživatele a zpracovaných algoritmy (viz 5.1, 5.2 a 5.3). V aplikaci je tento algoritmus upraven tak, aby vyučovacím blokům zkoušel přiřazovat pouze barvy, které jsou označeny předchozím algoritmem (viz 5.3).

K přiřazování barev předmětům v grafu existuje mnoho heuristik. V aplikaci je využita Brélazova heuristika **DSATUR**, která vybírá nejvíce nasycený vrchol. [16]

### **Příprava barvení vyučovacích bloků**

Při hledání funkčního řešení rozvrhu je potřeba každému jednomu vyučovacímu bloku konkrétní skupiny osob (jeden vyučovací blok konkrétní skupiny osob = **B**) přidělit právě jeden časový blok k vyučování (časový blok k vyučování =  $C$ ). Na existujících 50 časových bloků C odkazují hodnoty celých čísel mezi 0 až 49, kterým se říká **barvy** (celé číslo mezi 0 až 49 odkazující na konkrétní časový blok **C = barva**). Vyučovací bloky **B** jsou uvedeny v listu, kde je přesně N vyučovacích bloků (list s N vyučovacími bloky **B** = L). Následující část algoritmu je příprava dat pro použití rekurzivního algoritmu, který se snaží každému vyučovacímu bloku **B** v listu **L** přiřadit právě jednu barvu:

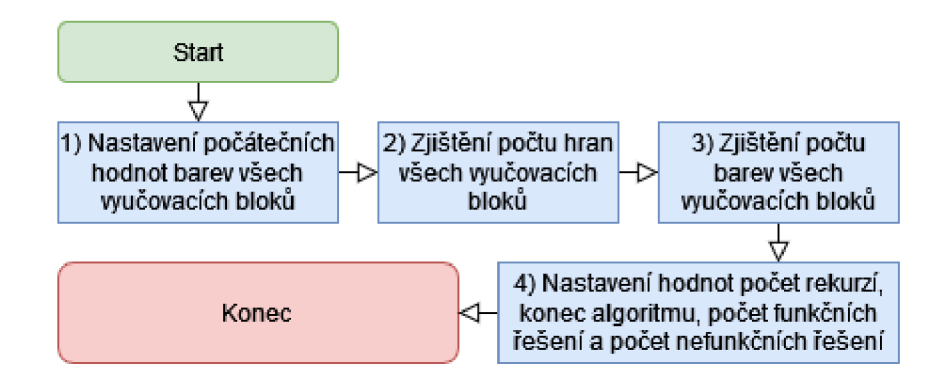

**Obrázek 8**: Vývojový diagram přípravy dat pro použití rekurzivního algoritmu

- 1) **Barva** každého bloku **B** v listu **L** se nastaví na -1. **Barva** -1 neodkazuje na žádný časový blok C v rozvrhu.
- 2) Algoritmus zjistí všem blokům **B** v listu **L** počet hran v matici **M**<sub>s</sub> na ostatní bloky **B** v listu **L**. Nejprve se každému bloku **B** v listu **L** nastaví počet hran na 0 (počet hran konkrétního bloku **B** v listu **L** = **P**hran).

Vybere se první blok **B** z listu **L**. Poté je postupně procházen řádek matice **M**<sub>s</sub>, který odpovídá indexu vybraného bloku **B** v listu **L**.

Pokud je v matici **M**<sub>s</sub> na tomto řádku hodnota **True**, potom se vždy k hodnotě Phran bloku **B** přičte číslo 1.

Takto algoritmus spočítá hodnotu Phran každého bloku B z listu L.

- **3)** Algoritmus zjistí všem blokům **B** v listu **L** počet **barev**, které nelze přiřadit bloku **B**. Nejprve se každému bloku **B** v listu **L** nastaví počet **barev**, které nelze přiřadit na 0 (počet **barev**, které nelze přiřadit konkrétnímu bloku **B** v listu **L** = **P**bar). Vybere se první blok **B** z listu **L**. Poté je postupně procházeno pole **P**<sub>b</sub> (pole vyučovacího bloku **B**, viz 5.3), které patří vybranému bloku **B** z listu **L**.
	- Pokud je v poli P<sub>b</sub> hodnota True, potom se vždy k hodnotě P<sub>bar</sub> bloku B přičte číslo 1 .

Takto algoritmus spočítá hodnotu **P**bar každého bloku **B** z listu **L**.

4) Algoritmus nastaví počet rekurzí (počet rekurzí =  $P_{\text{rek}}$ ) na 0, hodnotu konec algoritmu (bool hodnota konec algoritmu =  $K_{alg}$ ) na **False**, počet nalezených funkčních řešení rozvrhu (počet nalezených funkčních řešení rozvrhu =  $P_{fun}$ ) na 0 a počet nalezených nefunkčních řešení rozvrhu (počet nalezených nefunkčních  $\check{\text{r}}$ ešení rozvrhu =  $\text{P}_{\text{nefun}}$ ) na 0.

#### **Barvení vyučovacích bloků**

Následující část je rekurzivní funkce algoritmu, která se snaží každému vyučovacímu bloku **B** v listu **L** přiřadit právě jednu **barvu**:

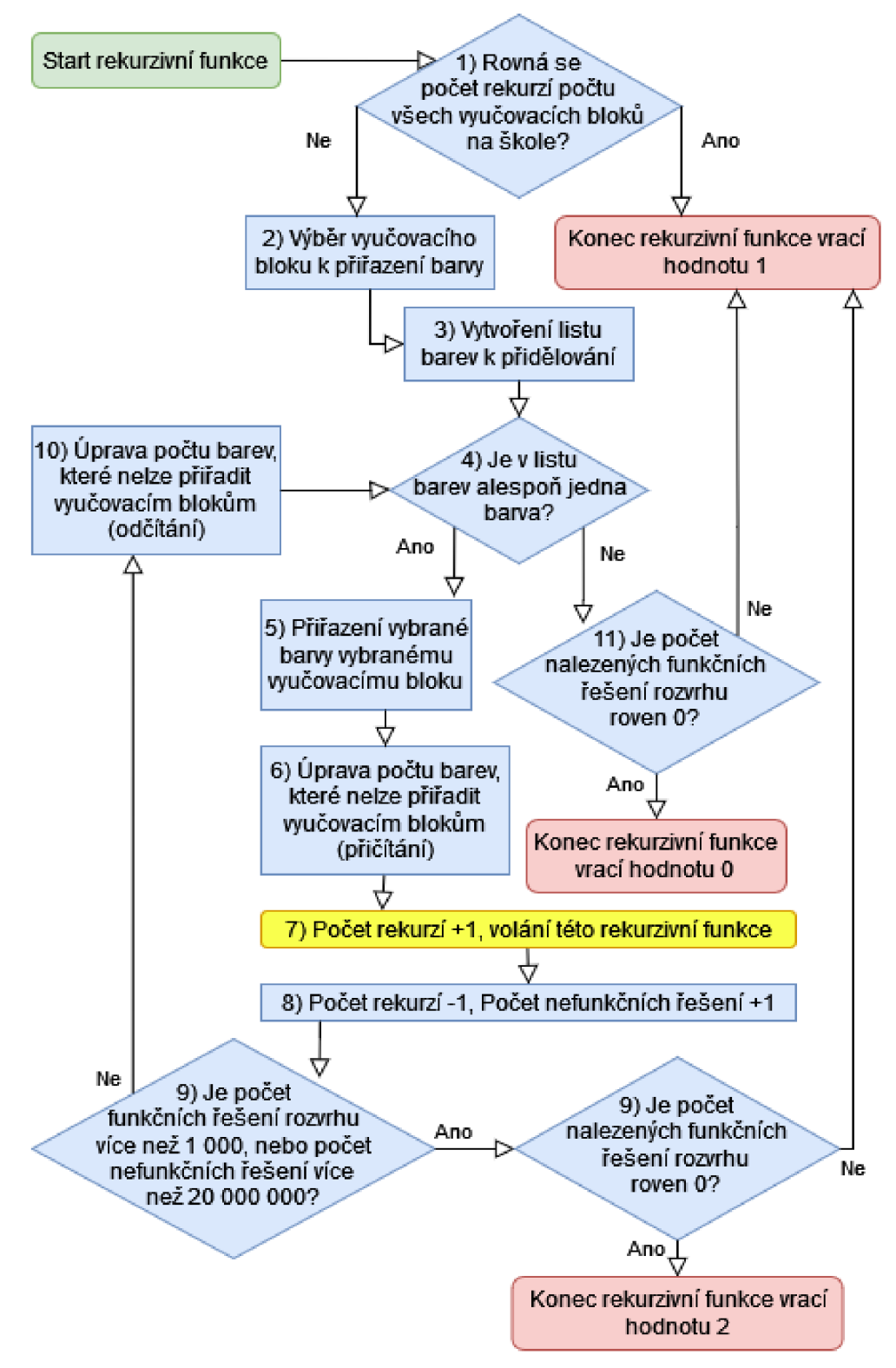

**Obrázek 9**: Vývojový diagram rekurzivní funkce pro přiřazování barev

- 1) Pokud se počet rekurzí P<sub>rek</sub> rovná počtu N, potom:
	- Algoritmus vyhodnotí nalezené řešení rozvrhu (viz 5.5) a pokud je hodnocení výsledného rozvrhu větší, než hodnocení předchozího řešení, tak si algoritmus ukládá **barvy** přiřazené blokům **B** v listu **L** jako nejlepší nalezené řešení.
	- Algoritmus k počtu P<sub>fun</sub> přičte 1.
	- Funkce vrací hodnotu 1.
- 2) Algoritmus vybírá z bloků **B** v listu **L**, které mají přidělenou **barvu** -1 (blok **B** v listu **L**, který má přidělenou **barvu**  $-1 = B_{\text{bez}}$ , takový blok, který má ze všech bloků Bbez z listu L největší hodnotu Pbar.
	- Pokud existuje více takových bloků Bbez z listu L, potom z nich vybírá ten, který má největší hodnotu Phran.
	- Pokud existuje více takových bloků, vybere jeden náhodně. Tento vybraný blok rekurze číslo Prek označí B<sub>vvb</sub> (vybraný blok v rekurzi číslo Prek =  $B_{vyb}$ ).
- 3) Algoritmus vytvoří bloku **B**<sub>vyb</sub> list **barev**, které se bloku **B**<sub>vyb</sub> pokusí přiřadit (list **barev**, které se pokusí algoritmus bloku B<sub>vyb</sub> v rekurzi Prek přiřadit = Lbar).

Algoritmus prochází bloku B<sub>vyb</sub> všechny hodnoty pole P<sub>b</sub>.

- Pokud je v poli **P**b hodnota **False** a index (index pole **P**b je číslo mezi 0 až 49), na kterém je tato hodnota **False** je **barva**, která je přidělena nějakému bloku **B** v listu **L** a pokud ani jeden blok **B**, který má společnou hranu s blokem B<sub>vyb</sub> nemá přiřazenou barvu, která by se rovnala číslu tohoto indexu, potom číslo indexu přidám do listu Lbar.
- Pokud je v poli P<sub>b</sub> hodnota **False** a index (index pole P<sub>b</sub> je číslo mezi 0 až 49), na kterém je tato hodnota **False** je **barva**, která není přidělena žádnému bloku **B** v listu **L** a pokud ani jeden blok **B**, který má společnou hranu s blokem B<sub>vyb</sub> nemá přiřazenou barvu, která by se rovnala číslu tohoto indexu, potom číslo indexu přidám do listu Lbar pouze v případě, že se jedná o první nalezený index, který vyhovuje těmto podmínkám (tato podmínka zrychlí algoritmus) .
- 4) Pokud je v listu Lbar nějaká **barva**, potom algoritmus vybere jednu, kterou se pokusí bloku B<sub>vyb</sub> přiřadit (barva z listu L<sub>bar</sub>, kterou algoritmus přiřadí bloku B<sub>vyb</sub>  $=$  **barva**<sub>fin</sub>). Nejprve se algoritmus snaží vybrat takovou **barvu**<sub>fin</sub> z listu L<sub>bar</sub>, která je přiřazena některému bloku **B** z listu **L**.
- Pokud taková **barva** v listu L<sub>bar</sub> není, vybere algoritmus **barvu**fin, která není přiřazena žádnému bloku **B** z listu **L**.
- Pokud je v listu L<sub>bar</sub> alespoň jedna **barva**, potom algoritmus pokračuje krokem **5**).
- Pokud není v listu L<sub>bar</sub> žádná **barva**, potom algoritmus pokračuje krokem **11)**
- 5) Algoritmus odstraní **barvu**nn z listu L<sub>bar</sub> a přiřadí **barvu**nn bloku B<sub>vyb</sub>.
- 6) Algoritmus prochází všechny bloky **B** z listu **L**, které mají společnou hranu s blokem B<sub>vyb</sub> (vyučovací blok **B** z listu **L**, který má společnou hranu s blokem **B**<sub>vyb</sub> = **B**<sub>spol</sub>). Každému procházenému blok **B**<sub>spol</sub> algoritmus přiřadí hodnotu **bool**, která určuje, jestli se u hodnoty Pbar bloku Bspol v rekurzi číslo Prek přičetlo číslo 1 (hodnota **bool**, která určuje, jestli se u hodnoty Pbar bloku B<sub>spol</sub> v rekurzi číslo Prek přičetlo číslo  $1 = I_{\text{prit}}$ .
	- Pokud má procházený blok B<sub>spol</sub> společnou hranu s alespoň jedním jiným blokem **B**, než je blok **B**<sub>vyb</sub>, který má přiřazenou **barvu**nn, potom algoritmus bloku B<sub>spol</sub> nastaví hodnotu I<sub>přič</sub> na False.
	- Pokud nemá procházený blok B<sub>spol</sub> společnou hranu s žádným jiným blokem **B**, než je blok **B**<sub>vyb</sub>, který má přiřazenou **barvu**nn, potom algoritmus bloku B<sub>spol</sub> nastaví hodnotu I<sub>přič</sub> na True, k hodnotě P<sub>bar</sub> bloku **B**<sub>spol</sub> přičte číslo 1.
- 7) Algoritmus přičte k počtu rekurzí Prek číslo 1 a volá tuto rekurzivní funkci algoritmu.
- 8) Algoritmus přičte k počtu Pnefun číslo 1 a odečte od počtu rekurzí Prek číslo 1.
- 9) Pokud je počet řešení Pnefun větší, než 20 000 000 (hodnota nastavená autorem práce) nebo je počet řešení P<sub>fun</sub> větší, než 1 000 (hodnota nastavená autorem práce), potom algoritmus nastaví hodnotu K<sub>alg</sub> na True.
	- Pokud je hodnota K<sub>alg</sub> nastavena na True, a počet řešení P<sub>fun</sub> je roven 0, potom funkce vrací hodnotu 2.
	- Pokud je hodnota K<sub>alg</sub> nastavena na True, a počet řešení P<sub>fun</sub> je více než 0, potom funkce vrací hodnotu 1.
	- Pokud je hodnota K<sub>alg</sub> nastavena na False, potom algoritmus pokračuje krokem 10).
- 10) Algoritmus od všech bloků B<sub>spol</sub>, které mají hodnotu I<sub>přič</sub> nastavenou na True:
	- Odečte od jejich hodnoty Pbar číslo 1.

Algoritmus nastaví hodnotu **barvy** bloku **B**<sub>vyb</sub> na -1 a vrací se ke kroku 4).

11) Pokud je počet řešení P<sub>fun</sub> roven 0, potom funkce vrací hodnotu 0. Pokud je počet řešení P<sub>fun</sub> více než 0, potom funkce vrací hodnotu 1.

## **Význam návratových hodnot funkce:**

- Pokud funkce v rekurzi P<sub>rek</sub> číslo 0 vrací hodnotu 0, potom algoritmus vyzkoušel méně než 20 000 000 Pnefun řešení a funkční rozvrh pravděpodobně nelze vytvořit.
- Pokud funkce v rekurzi Prek číslo 0 vrací hodnotu 1, potom algoritmus nalezl alespoň jedno, nebo více funkčních řešení rozvrhu.
- Pokud funkce v rekurzi Prek číslo 0 vrací hodnotu 2, potom algoritmus vyzkoušel 20 000 000 Pnefun řešení, ale nenalezl žádné funkční řešení rozvrhu.

## **5.5 Vyhodnocování výsledného rozvrhu**

Z množiny všech nalezených funkčních řešení rozvrhu vybírá algoritmus to, které nejlépe ohodnotí. U nalezeného funkčního řešení hodnotí algoritmus následující 3 požadavky na rozvrh od učitelů a studentů (viz 2.3) a to:

- 1) Učitelé by neměli učit více než 3 hodiny po sobě.
- 2) Stejné předměty by měla mít každá třída pouze jednou denně.
- 3) Žáci by neměli mít příliš mnoho volných hodin mezi další výukou.

Na začátku je každý nově nalezený rozvrh ohodnocen 0. Pokud nalezený rozvrh porušuje některý z těchto tří požadavků, tak se jeho hodnocení zhorší.

## **1) Učitelé by neměli učit více než 3 hodiny po sobě**

Část algoritmu, která hodnotí v rozvrhu požadavek **"učitelé by neměli učit více než 3** hodiny po sobě" zjišťuje, jestli konkrétní učitel nevyučuje více než 3 hodiny po sobě. Tato část algoritmu funguje následovně:

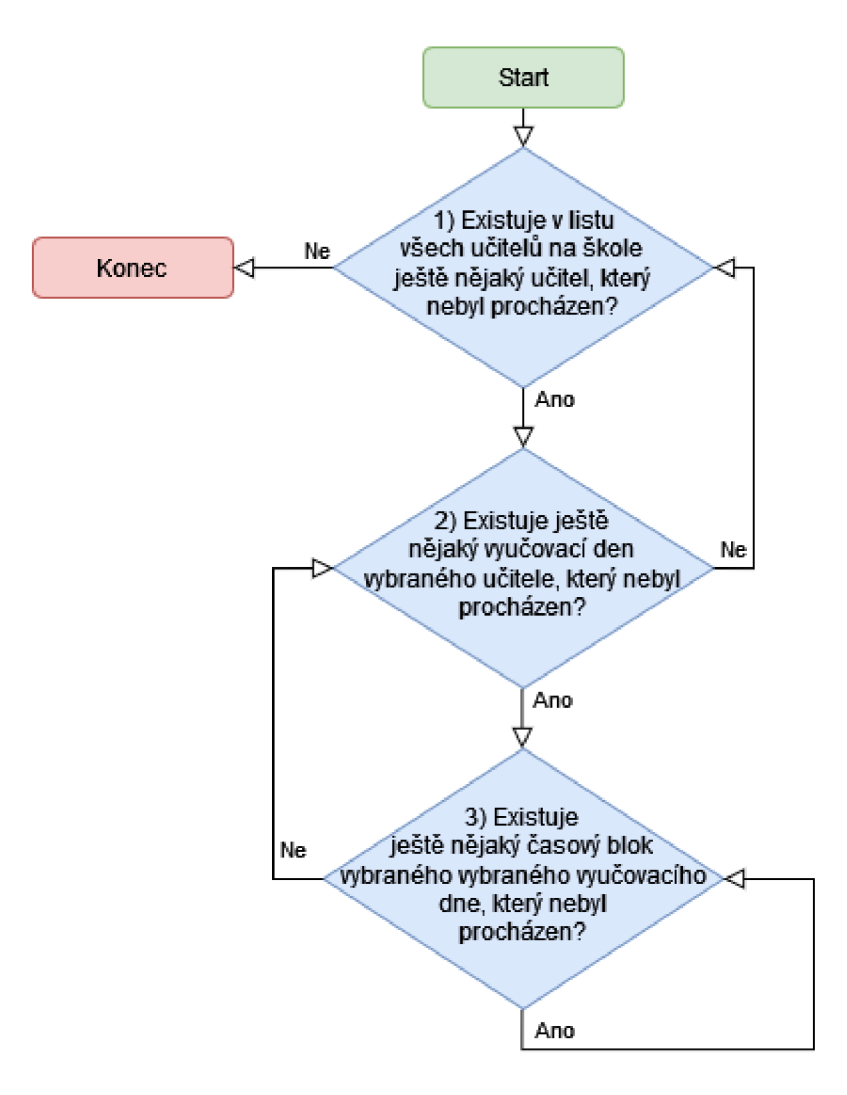

**Obrázek 10**: Vývojový diagram první části hodnotícího algoritmu

- 1) Algoritmus prochází list všech učitelů na škole (list všech učitelů na škole = **L**<sub>uč</sub>). U každého učitele v listu Luč (učitel v listu Luč = Uuč) prochází postupně všechny vyučovací dny učitele Uuč v týdnu (vyučovací den učitele Uuč v týdnu = Vu).
- 2) U procházeného vyučovacího dne **V**<sub>u</sub> algoritmus nastaví hodnotu po sobě j doucí ch vyučovaných bloků (hodnota po sobě j doucí ch vyučovaných bloků =  $H_b$ ) na 0. Algoritmus prochází postupně všechny časové bloky vyučovacího dne V<sub>u</sub> (časový blok vyučovacího dne  $V_u = B_{vu}$ ).
- 3) Pokud v procházený časový blok  $B_{vu}$  učitel  $U_{u\zeta}$  vyučuje nějaký předmět, potom algoritmus přičte k hodnotě H<sub>b</sub> číslo 1. Pokud v procházený časový blok B<sub>vu</sub> učitel Uuč nevyučuje žádný předmět, potom algoritmus nastaví hodnotu **H**<sub>b</sub> na 0. Pokud je hodnota H<sub>b</sub> větší než 3, tak algoritmus od hodnocení rozvrhu odečte 1.

#### **2) Stejné předměty by měla mít každá třída pouze jednou denně**

Část algoritmu, která hodnotí v rozvrhu požadavek **"stejné předměty by měla mít každá** třída pouze jednou denně" zjišťuje, jestli se v rozvrhu konkrétní třídy vyskytuje v jeden konkrétní den vícekrát stejný předmět. To vyhodnocuje pouze u vyučovacích bloků typu 1 (viz 4.5 typ 1), protože v algoritmu není způsob jak jednoznačně určit, které konkrétní skupině ve třídě patří předmět ve vyučovacím bloku typu 2 (viz 4.5 typ 2). Tato část algoritmu funguje následovně:

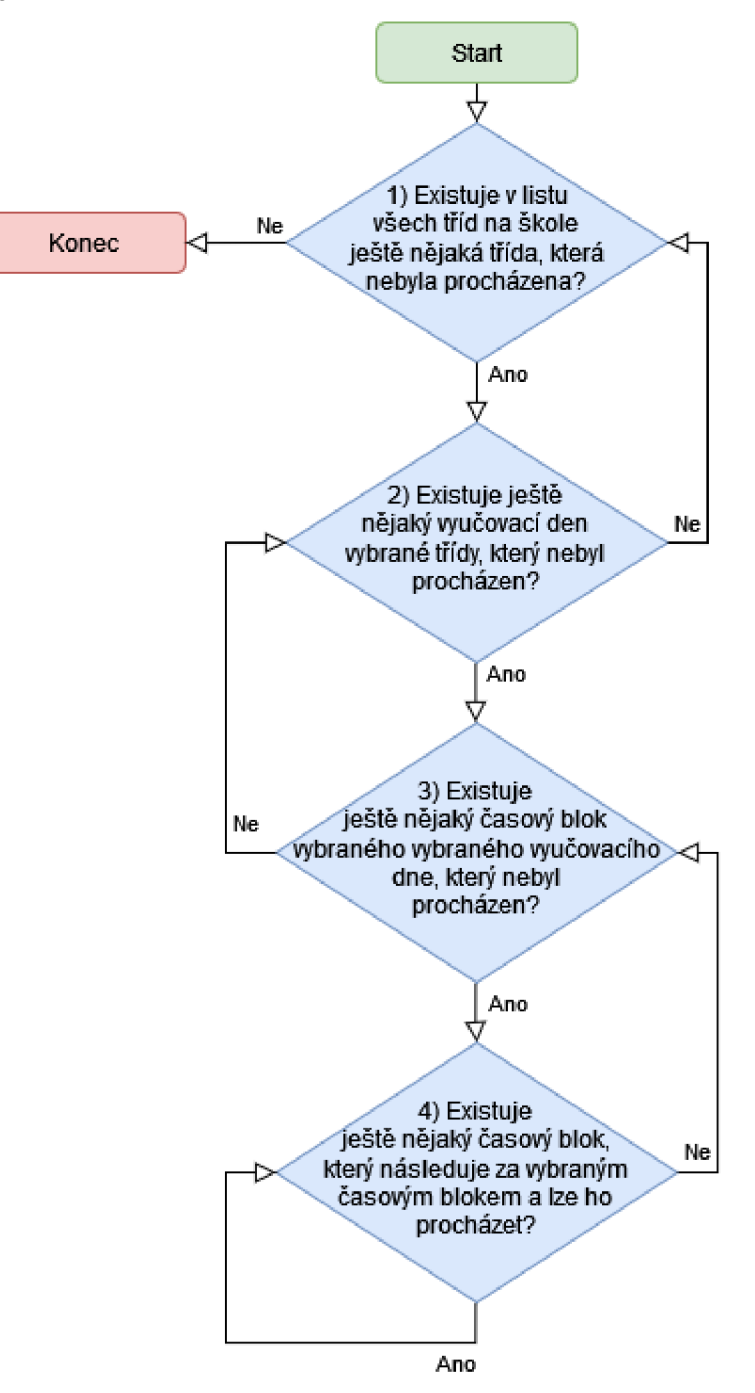

**Obrázek 11**: Vývojový diagram druhé části hodnotícího algoritmu

- 1) Algoritmus prochází list všech tříd na škole (list všech tříd na škole =  $L_{ti}$ ). U každé třídy v listu  $L_t$ ř (třída v listu  $L_t$ ř = T) prochází postupně všechny vyučovací dny třídy **T** v týdnu (vyučovací den třídy **T** v týdnu =  $V_t$ ).
- 2) U procházeného vyučovacího dne V<sub>t</sub> algoritmus prochází postupně všechny jeho časové bloky (časový blok vyučovacího dne  $V_t = B_{vt}$ ).
- 3) Pokud má v procházený časový blok **B**<sub>vt</sub> třída **T** nějaký vyučovací blok typu 1, potom algoritmus prochází postupně všechny časové bloky, které následují za tímto blokem B<sub>vt</sub> ve dni V<sub>t</sub> (časový blok, který následuje za blokem B<sub>vt</sub> ve dni V<sub>t</sub>  $=$ **B**<sub>n</sub> $)$ .
- 4) Pokud je v rozvrhu třídy **T** v procházený časový blok **B**n stejná zkratka předmětu vyučovacího bloku typu 1 jako zkratka předmětu u časového bloku B<sub>vt</sub>, potom algoritmus přestane procházet časové bloky  $B_n$  a od hodnocení rozvrhu odečte 5.

#### **3) Žáci by neměli mít příliš mnoho volných hodin mezi další výukou**

Část algoritmu, která hodnotí v rozvrhu požadavek "**žáci by neměli mít příliš mnoho** volných hodin mezi další výukou" zjišťuje, jestli má konkrétní třída volné časové bloky mezi vyučováním a zároveň se podle zadaných vstupů (viz 4.3) mohla v tyto volné časové bloky výuky účastnit. Tato část algoritmu funguje následovně:

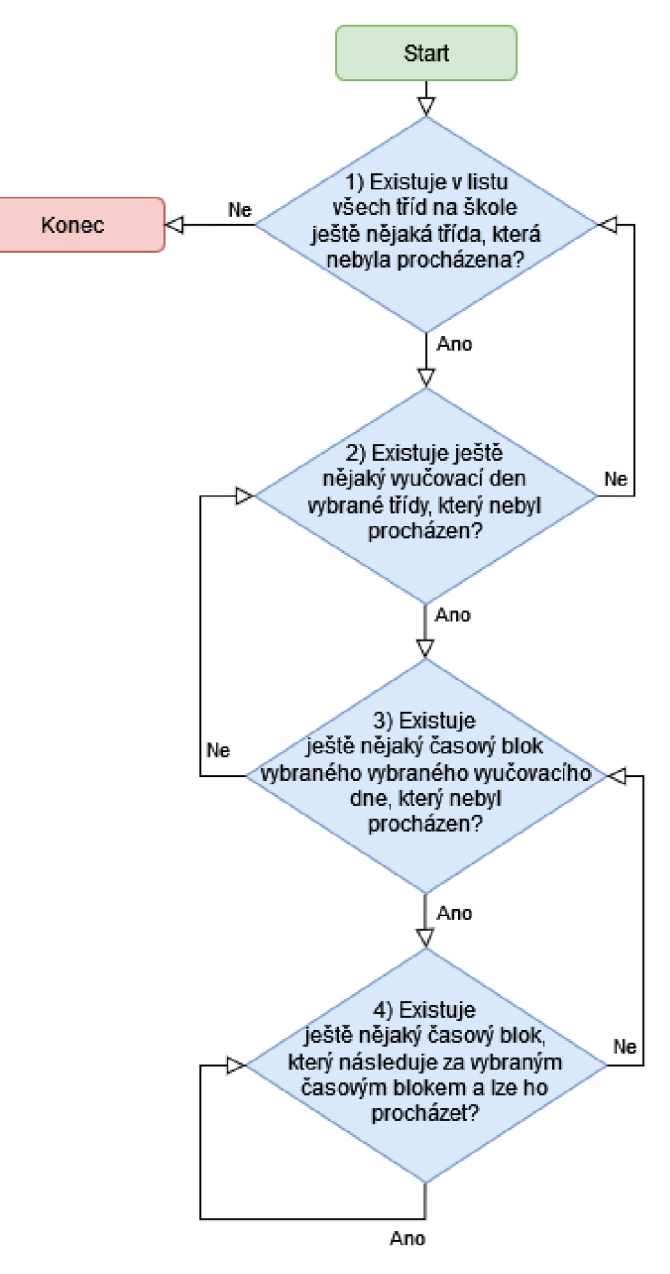

**Obrázek 12**: Vývojový diagram třetí části hodnotícího algoritmu

- 1) Algoritmus prochází list všech tříd na škole (list všech tříd na škole =  $L_{ti}$ ). U každé třídy v listu  $L_t$ ř (třída v listu  $L_t$ ř = T) prochází postupně všechny vyučovací dny třídy **T** v týdnu (vyučovací den třídy **T** v týdnu = **V**<sub>t</sub>).
- 2) U procházeného vyučovacího dne V<sub>t</sub> algoritmus prochází postupně všechny jeho časové bloky (časový blok vyučovacího dne  $V_t = B_{vt}$ ).
- 3) Pokud má v procházený časový blok B<sub>vt</sub> třída T nějaké vyučování, potom algoritmus nastaví hodnotu pro odečtení od celkového hodnocení rozvrhu (hodnota pro odečtení od celkového hodnocení rozvrhu  $=$  **H**) na 0 a poté prochází postupně všechny časové bloky, které následují za tímto blokem B<sub>vt</sub> ve dni Vt (časový blok, který následuje za blokem  $\mathbf{B}_{\text{vt}}$  ve dni  $\mathbf{V}_t = \mathbf{B}_n$ ).

4) Pokud je v rozvrhu třídy **T** v procházený časový blok **B**n nějaké vyučování, potom algoritmus přestane procházet časové bloky **B**<sub>n</sub> a od hodnocení rozvrhu odečte hodnotu **H**. Pokud není v rozvrhu třídy **T** v procházený časový blok **B**<sub>n</sub> žádné vyučování a přitom se třída T podle zadaných vstupů v tyto volné časové bloky mohla výuky účastnit, potom algoritmus k hodnotě H přičítá 10.

## **6 Výstupní soubory aplikace**

Výstupní data aplikace v sobě nesou informace o jednotlivých předmětech a to:

- $\overline{a}$ zkratka předmětu,
- třídy, pro které je předmět určen,  $\overline{a}$
- který den je předmět vyučován,
- ve kterém vyučovacím bloku je vyučován,
- kterým učitelem je vyučován,
- ve které místnosti výuka proběhne.

Tyto informace jsou přehledně zobrazeny ve výstupních souborech určených pro žáky, vyučující a místnosti. Výstupní informace se ukládají do souborů ve formátu:

- **XLSX** (určené pro uživatele, kteří preferují práci s kancelářskou aplikací Excel)
- CSV (určené pro uživatele, kteří nemají nainstalovanou kancelářskou aplikaci Excel nebo preferují práci s jinou aplikací pro zobrazení CSV souborů)

Tyto soubory se ukládají do složky automaticky pojmenované podle názvu rozvrhu, data a času. Složka s výstupními soubory se nachází ve složce aplikace **"Rozvrh**lyvstupni data". Uložené rozvrhy již může uživatel libovolně editovat.

## **6.1 Výstupní soubory pro žáky**

Výstupní soubory pro žáky jsou takové soubory, ve kterých může žák školy jednoduše a rychle vyhledávat informace o svém vyučování.

V souboru CSV i XLSX je uveden rozvrh všech tříd na škole. Na prvním řádku rozvrhu konkrétní třídy je vždy uvedena třída, pro kterou je rozvrh určen, název rozvrhu a školní rok. Na ostatních řádcích je celotýdenní rozvrh výuky této třídy.

### **Výstup do CSV**

```
Výstupní CSV soubor určený pro žáky se jmenuje "Pro studenty.csv".
;;aj/Ucitelka6B;aj/Ucitelka6B;aj/Ucitelka6B;aj/Ucitelka6B;;;; ; 
;4.A;4.A;4.A;4.A;UT;;hv/Ucitel5;tv/Ucitelka4;cj/Ucitelka4;cj/Ucitelka4;cj/Ucitelka4;;;;
;4.A; Telocvicana;4.A;4.A;4.A;;;;
              Obrázek 13: Výstup do CSV souboru z pohledu žáka
```
## **Výstup do XLSX**

Výstupní **XLSX** soubor určený pro žáky se jmenuje "Pro studenty.xlsx". Výstupní rozvrhy jsou graficky zvýrazněny.

|    | 4.A Oblacna test 2022/2023 |               |               |                |                              |                           |                 |
|----|----------------------------|---------------|---------------|----------------|------------------------------|---------------------------|-----------------|
|    | 2:00 - 7:45                | $7:55 - 8:40$ | $8:50 - 9:35$ |                | $9:55 - 10:40$               | $10:50 - 11:35$           | $11:45 - 12:30$ |
| PO |                            | aj/Ucitelka7B | aj/Ucitelka7B |                | aj/Ucitelka7B                | aj/Ucitelka7B             | cj/Ucitelka4    |
|    |                            | UJ1           | UJ1           |                | UJ1                          | UJ1                       | 4.A             |
|    | třída                      | aj/Ucitelka6B | aj/Ucitelka6B |                | aj/Ucitelka6B                | aj/Ucitelka6B             |                 |
|    |                            | 4.A           | 4.A           |                | 4.A                          | 4.A                       |                 |
| UT |                            | hv/Ucitel5    | tv/Ucitelka4  |                | cj/Ucitelka4                 | cj/Ucitelka4              | cj/Ucitelka4    |
|    |                            | 4.A           | Telocvicna    |                | 4.A                          | 4.A                       | 4.A             |
| ST |                            | inf/Ucitel7   | tv/Ueitelka4  |                | cj/Ucitelka4                 | cj/Ucitelka4              | cj/Ucitelka4    |
|    |                            | <b>VTB</b>    | Telocvicn     |                |                              |                           | 4.A             |
|    |                            | inf/Ucitelka6 |               | předmět/učitel |                              |                           |                 |
|    |                            | VTA           |               |                | místnost                     |                           |                 |
| СT |                            | pr/Ucitelka4  | pc/Ucitel     |                | <b>TELEVISION CONTINUES.</b> | <del>ma, ol</del> itelka4 | ma/Ucitelka4    |
|    |                            | 4.A           | 4.A           |                | 4.A                          | 4.A                       | 4.A             |
| PA |                            | ma/Ucitelka4  | vl/Ucitelka4  |                | vl/Ucitelka4                 | w/Ucitelka4               | w/Ucitelka4     |
|    |                            | 4.A           | 4.A           |                | 4.A                          | 4.A                       | 4.A             |

**Obrázek 14:** Výstup do XLSX souboru z pohledu žáka

## **6.2 Výstupní soubory pro učitele**

Výstupní soubory pro učitele jsou takové soubory, ve kterých může učitel školy jednoduše a rychle vyhledávat informace o svém vyučování.

V souboru CSV i XLSX je uveden rozvrh všech učitelů na škole. Na prvním řádku rozvrhu konkrétního učitele je vždy uveden učitel, pro kterého je rozvrh určen, název rozvrhu a školní rok. Na ostatních řádcích je celotýdenní rozvrh výuky daného učitele.

## **Výstup do CSV**

Výstupní CSV soubor určený pro učitele se jmenuje "Pro ucitele.csv".

```
ST;;inf / 4 .A;;tv / 5 .A;z / 9 .B;tvch / 6 .B;z / 9 .A;;z / 9 . A ; 
;;VTB;;Tělocvič na;7.A;Tělocvič na; 7 .A; ; 7 . A ; 
CT;;;;tv / 5 .A;tvch / 6 .A;tvch / 6 .B;tv / 9 .A;;tvch / 6 . A ; 
;;;;Telocvična;Telocvična;Telocvična;Telocvična;;Telocvična;
             Obrázek 15: Výstup do CSV souboru z pohledu učitele
```
## **Výstup do XLSX**

Výstupní **XLSX** soubor určený pro učitele se jmenuje "Pro ucitele.xlsx". Výstupní rozvrhy jsou graficky zvýrazněny.

| Ucitel7   | Oblacna test 2022/2023 |            |                  |                                                                                |                        |            |
|-----------|------------------------|------------|------------------|--------------------------------------------------------------------------------|------------------------|------------|
|           | $x_{00} - 7:45$        |            |                  | 7:55 - 8:40 8:50 - 9:35 9:55 - 10:40 10:50 - 11:35 11:45 - 12:30 12:40 - 13:25 |                        |            |
| PO        |                        | z/7.A      |                  | z/6.B                                                                          | tvch/8.A               | tvch/8.A   |
|           |                        |            |                  | 6.B                                                                            | Telocvicna             | Telocvicna |
| UT        |                        | učitel     | z/6.A            |                                                                                |                        |            |
|           |                        |            | 7.A              |                                                                                |                        |            |
| <b>ST</b> |                        | inf/4.A    |                  |                                                                                | th/6.B                 | z/9.A      |
|           |                        | <b>VTB</b> | předmět/třída    |                                                                                | locvicna               | 7.A        |
| СT        |                        |            | místnost         |                                                                                | th/6.B                 | tv/9.A     |
|           |                        |            | <b>TERRITORY</b> | <b>International Contract</b>                                                  | <del>Te</del> locvicna | Telocvicna |
| PA        |                        | z/8.A      | z/6.B            | tv/9.A                                                                         |                        |            |
|           |                        | 7.A        | 6.B              | Telocvicna                                                                     |                        |            |
|           |                        |            |                  |                                                                                |                        |            |

**Obrázek 16:** Výstup do XLSX souboru z pohledu učitele

## **6.3 Výstupní soubory pro místnosti**

Výstupní soubory pro místnosti jsou takové soubory, ve kterých je možné jednoduše a rychle vyhledávat informace o vyučování v daných místnostech.

V souboru CSV i XLSX je uveden rozvrh všech místností na škole. Na prvním řádku rozvrhu konkrétní místnosti je vždy uvedena místnost, pro kterou je rozvrh určen, název rozvrhu a školní rok. Na ostatních řádcích je celotýdenní rozvrh výuky v dané místnosti.

## **Výstup do CSV**

Výstupní CSV soubor určený pro místnosti se jmenuje "Pro mistnosti.csv" CT;;nj/9.A;aj/7.A;nj/8.A;aj/3.A;aj/6.A;;; ; ;;Ucitelkal5;Ucitelka4B;Ucitelkaie;Ucitelka5B;Ucitelka5B;;; j PA;;aj/7.A;aj/7.A;nj/8.A;aj/3.A;aj/6.A;;; ; ;;Ucitelka4B;Ucitelka4B;Ucitelkal0;Ucitelka5B;U{:itelka5B;; ; j **Obrázek 17:** Výstup do CSV souboru z pohledu místnosti

## **Výstup do XLSX**

Výstupní XLSX soubor určený pro místnosti se jmenuje "Pro mistnosti.xlsx". Výstupní rozvrhy jsou graficky zvýrazněny.

| <b>VTA</b> | Oblacna test 2022/2023 |                  |             |          |                    |                                                                                |           |
|------------|------------------------|------------------|-------------|----------|--------------------|--------------------------------------------------------------------------------|-----------|
|            | 7:00 - 7:45            |                  |             |          |                    | 7:55 - 8:40 8:50 - 9:35 9:55 - 10:40 10:50 - 11:35 11:45 - 12:30 12:40 - 13:25 |           |
| PO         |                        |                  | inf/5.A     |          | inf/8.A            |                                                                                | ecdl/9.A  |
|            |                        | místnost itelka8 |             |          | Ucitel13           |                                                                                | Ucitel13  |
| UT         |                        |                  | <b>78.A</b> |          |                    | inf/9.B                                                                        | inf/9.B   |
|            |                        | Ucitel13         | Ucitel13    |          |                    | titelka8                                                                       | Ucitelka8 |
| <b>ST</b>  |                        | inf/4.A          | inf/6.B     |          | předmět/třída /9.A |                                                                                |           |
|            |                        | Ucitelka6        | Ucitelka6   | lučitel  |                    | titelka6                                                                       |           |
| <b>CT</b>  |                        | ecdl/7.A         |             |          |                    | 1/9.В                                                                          |           |
|            |                        | Ucitel13         |             | Ucitel13 |                    | Ucitelka8                                                                      |           |
| PA         |                        | inf/5.A          | inf/9.A     | inf/8.A  |                    | inf/9.A                                                                        |           |
|            |                        | Ucitelka8        | Ucitelka6   | Ucitel13 |                    | Ucitelka6                                                                      |           |
|            |                        |                  |             |          |                    |                                                                                |           |

Obrázek 18: Výstup do XLSX souboru z pohledu místnosti

## **7 Aplikace Rozvrh**

Rozvrh je aplikace Windows Forms a byla vytvořena ve vývojovém prostředí Visual Studio 2019. Byla naprogramována v jazyce C# a slouží k automatickému generování rozvrhů pro základní školy. V následujících bodech je popsáno, jak lze aplikaci spustit a práce s aplikací.

## **7.1 Spuštění aplikace**

Ve složce aplikace Rozvrh se nachází spustitelný soubor "setup.exe", který slouží k instalaci a spuštění aplikace. Aplikaci lze spustit na 64 bitovém operačním systému Windows 10.

## **7.2 Popis aplikace**

#### **Škola (záložka aplikace)**

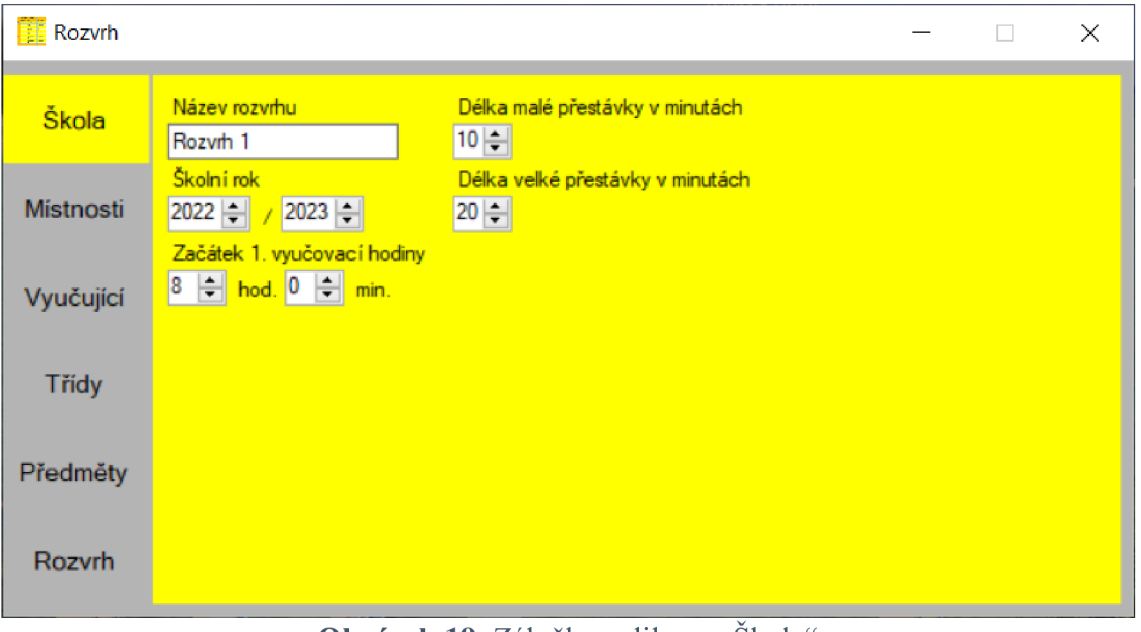

**Obrázek 19**: Záložka aplikace "Skola"

V záložce škola lze nastavit obecné informace a to:

- název rozvrhu (délka názvu rozvrhu je omezena na 20 znaků a je zakázáno používat středník),
- školní rok,  $\overline{a}$
- čas začátku první vyučovací hodiny (začátek první vyučovací hodiny je omezen na sedmou až desátou hodinu viz 2.2 § 1 odst. 1 Vyhl. 48/2005 Sb.),
- délku malé přestávky (délka je omezena na 5 až 15 minut viz 2.2 § 1 odst. 5 Vyhl.  $\overline{a}$ *48/2005 Sb.),*

délku velké přestávky (délka je omezena na 15 až 30 minut viz 2.2 § 1 odst. 5  $\blacksquare$ *Vyhl. 48/2005 Sb.).* 

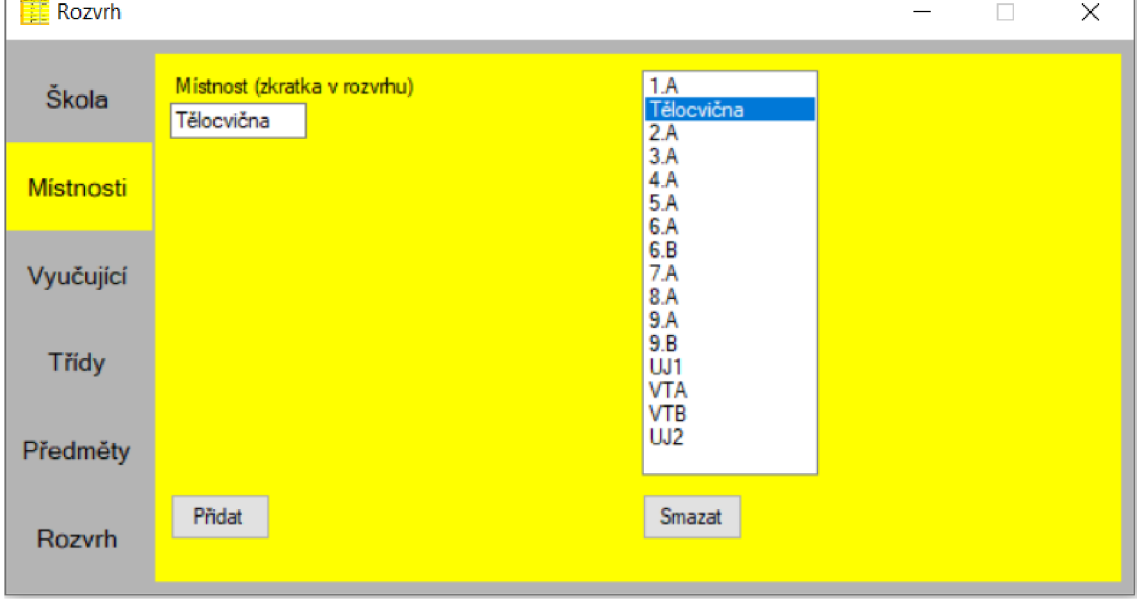

### **Místnosti (záložka aplikace)**

Obrázek 20: Záložka aplikace "Místnosti"

V záložce místnosti lze přidávat a mazat jednotlivé místnosti na škole.

- Délka názvu místnosti je omezena na 10 znaků.  $\Box$
- V názvu je zakázáno používat středník.  $\mathcal{L}_{\mathcal{A}}$
- Každá místnost v rozvrhu musí mít jiný název.  $\omega_{\rm{eff}}$
- Místnost nelze odstranit, pokud je přiřazena některému z vyučovacích bloků.  $\Box$

J.

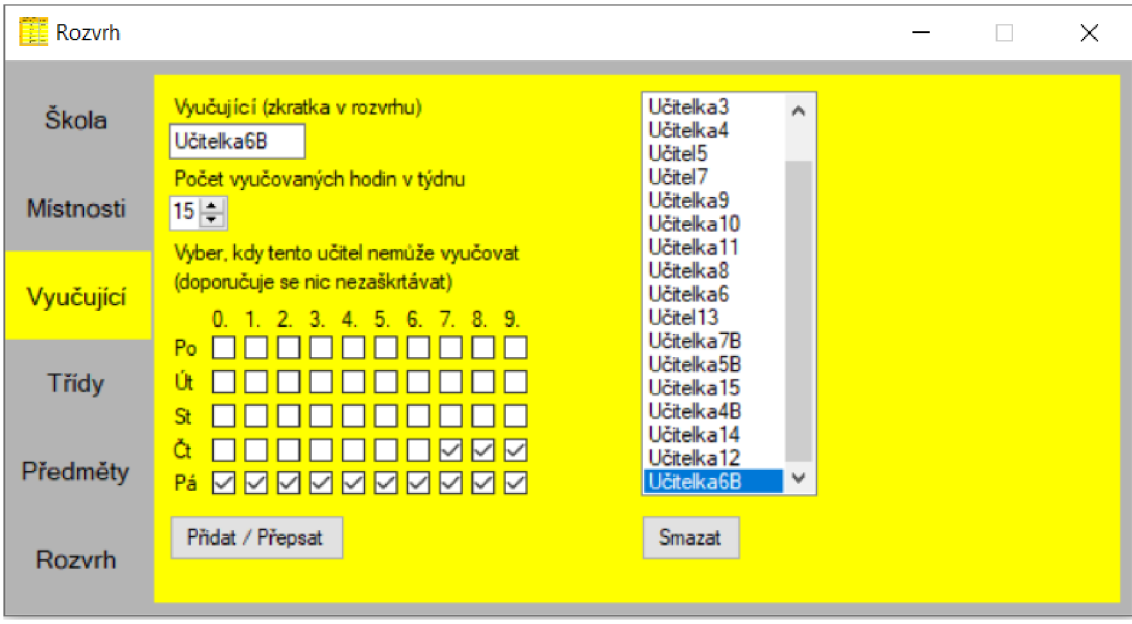

### **Vyučující (záložka aplikace)**

Obrázek 21: Záložka aplikace "Vyučující"

V záložce vyučující lze přidávat, upravovat a mazat jednotlivé učitele na škole. U každého učitele lze nastavit:

- $\overline{a}$ zkratku učitele v rozvrhu,
- počet vyučovacích hodin v týdnu,  $\Box$
- $\overline{a}$ časové bloky, kdy nemůže daný učitel vyučovat.

Omezení při zadávání vstupů:

- Délka pojmenování učitele je omezena na 11 znaků. Zároveň je v pojmenování  $\overline{a}$ zakázáno používat středník.
- Každý učitel v rozvrhu musí mít jiné pojmenování.  $\overline{\phantom{a}}$
- Počet vyučovacích hodin v týdnu je omezen na 1 až 50.  $\blacksquare$

Učitel nelze odstranit, pokud je přiřazen některému z vyučovacích bloků, lze ho pouze upravit. Vytvořeného učitele lze načíst kliknutím na jeho zkratku v seznamu.

#### **Třídy (záložka aplikace)**

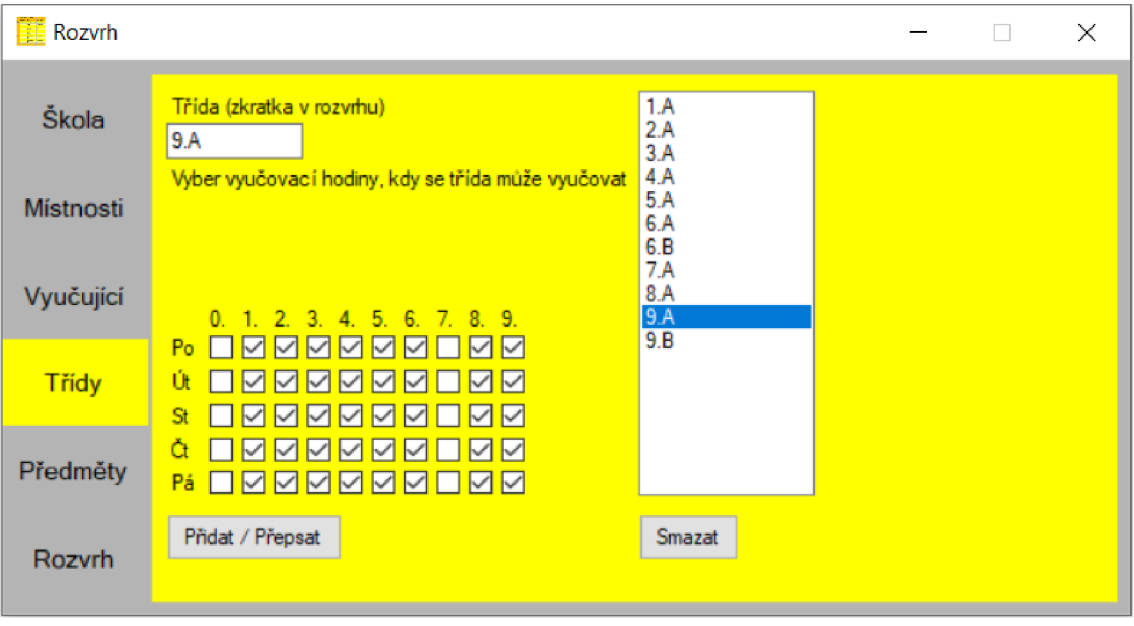

Obrázek 22: Záložka aplikace "Třídy"

V záložce třídy lze přidávat, upravovat a mazat jednotlivé třídy na škole. U každé třídy lze nastavit:

- zkratku třídy v rozvrhu,  $\sim$
- časové bloky, kdy se daná třída může vyučovat.  $\overline{a}$

Omezení při zadávání vstupů:

- $\mathbb{L}^{\mathbb{N}}$ Délka pojmenování třídy je omezena na 10 znaků. Zároveň je v pojmenování zakázáno používat středník.
- Každá třída v rozvrhu musí mít jiné pojmenování.  $\blacksquare$

Třída nelze odstranit, pokud je přiřazena některému z vyučovacích bloků, lze ji pouze upravit. Vytvořenou třídu lze načíst kliknutím na její zkratku v seznamu.

### **Předměty (záložka aplikace)**

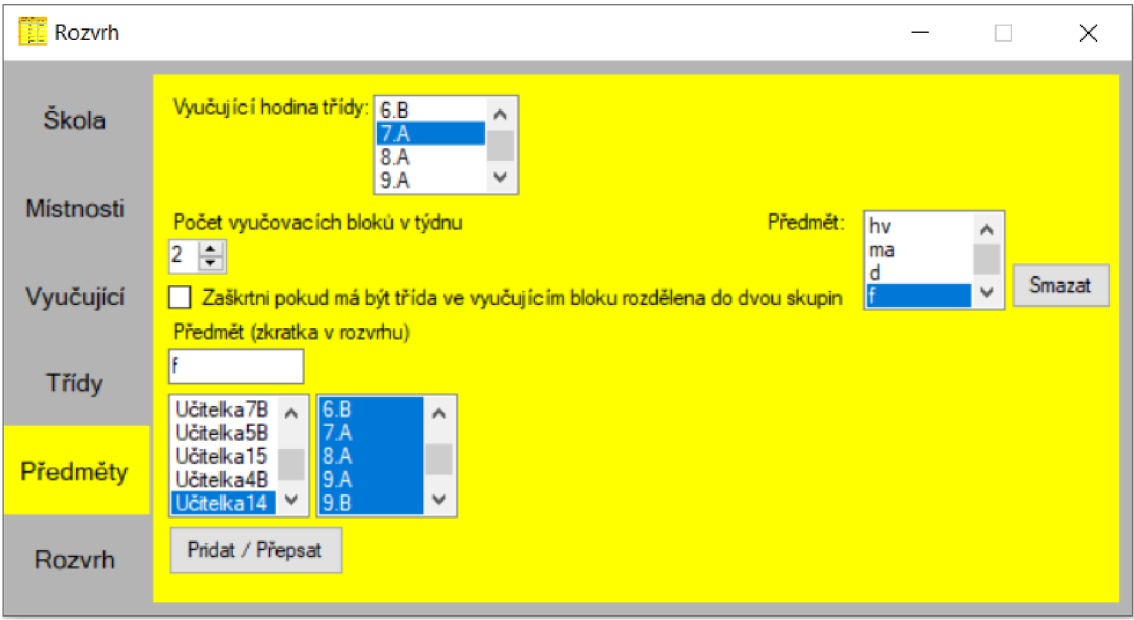

Obrázek 23: Záložka aplikace "Předměty"

V záložce předměty lze přidávat, upravovat a mazat jednotlivé vyučovací bloky. U každého vyučovacího bloku lze nastavit:

- třídu, které daný vyučovací blok patří,  $\sim$
- počet takových vyučovacích bloků,
- zkratku předmětu nebo předmětů, které se v daný vyučovací blok vyučují,  $\sim$
- učitele, kteří mohou daný předmět vyučovat,  $\blacksquare$
- místnosti, kde lze daný předmět vyučovat.

Každý vyučovací blok lze konkrétní třídu rozdělit na dvě skupiny, které se vyučují odděleně. Omezení při zadávání vstupů jsou následující:

- Délka zkratky předmětu je omezena na 6 znaků. Zároveň je ve zkratce zakázáno  $\overline{a}$ používat středník a lomítko.
- Každý vytvořený vyučovací blok typu 1 musí mít jinou zkratku předmětu.
- Každý vytvořený vyučovací blok typu 2 musí mít jinou kombinaci zkratek  $\blacksquare$ předmětů.
- Počet takto definovaných vyučovacích bloků v týdnu je omezen na 1 až 12.
- Každý vyučovací blok musí mít označenou alespoň jednu místnost, kde lze předmět vyučovat.
- Každý vyučovací blok musí mít označeného alespoň jednoho učitele, který může  $\overline{a}$ předmět vyučovat.

Při vytváření vyučovacích bloků typu 2, musí uživatel vybrat takový počet možných místností a učitelů k vyučování předmětů, aby bylo reálně možné přidělit jiné finální učitele a místnosti k předmětům v tomto vyučovacím bloku.

Každému předmětu lze označit libovolný počet místností, kde lze předmět vyučovat a libovolný počet učitelů, kteří mohou předmět vyučovat.

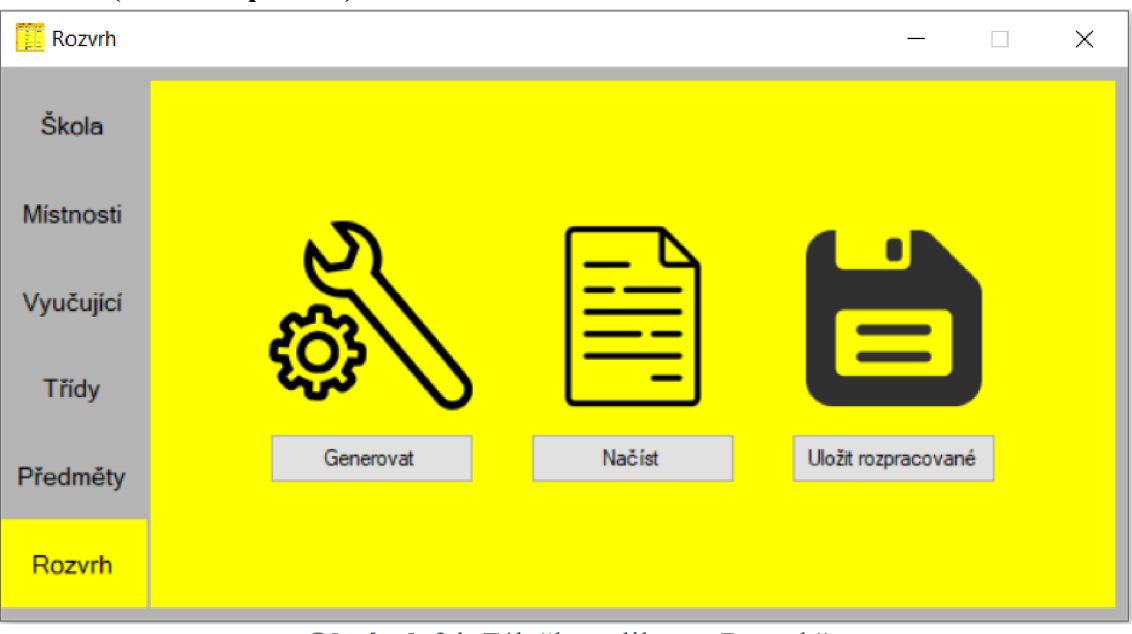

#### **Rozvrh (záložka aplikace)**

Obrázek 24: Záložka aplikace "Rozvrh"

V záložce rozvrh lze generovat řešení rozvrhu, načítat vstupní data aplikace a ukládat vstupní data aplikace.

- Generovat rozvrh lze v aplikaci pomocí tlačítka "**Generovat**" a to za podmínky, že byl vytvořen alespoň jeden vyučovací blok. Funkční (vygenerované) řešení rozvrhu se ukládá do dokumentů do složky "Rozvrh soubory\ vystupni data".
- Načítat vstupní data aplikace lze pomocí tlačítka "Načíst". Následně musí být vybrána data k načtení, která jsou uložena v souborech s názvy "mistnosti.txt", "predmety.txt", "skola.txt", "tridy.txt" a "ucitele.txt". Tyto soubory se při načítání musí nacházet ve stejné složce.
- Uložit vstupní data aplikace lze pomocí tlačítka "Uložit rozpracované". Vstupní data aplikace se ukládají do dokumentů do složky "**Rozvrh soubory**\ vstupni data".

## **8 Testování aplikace**

K otestování aplikace na datech z reálné základní školy, byla vybrána škola ZŠ Oblačná (viz 8.1). Pro zjištění dat, z této základní školy, byla využita konzultace s vedením školy, konkrétně s ředitelkou školy Ing. Alenou Routovou a zástupkyní ředitelky Mgr. Eliškou Handšuhovou.

Z důvodu, že je ZŠ Oblačná malá škola, tak byla autorem práce uměle vytvořena i druhá větší základní škola, která se snaží napodobit požadavky reálné základní školy, ale má objemnější data pro testování aplikace (viz 8.2).

## **8.1 ZŠ Oblačná**

**Požadavky školy pro vytváření rozvrhu** 

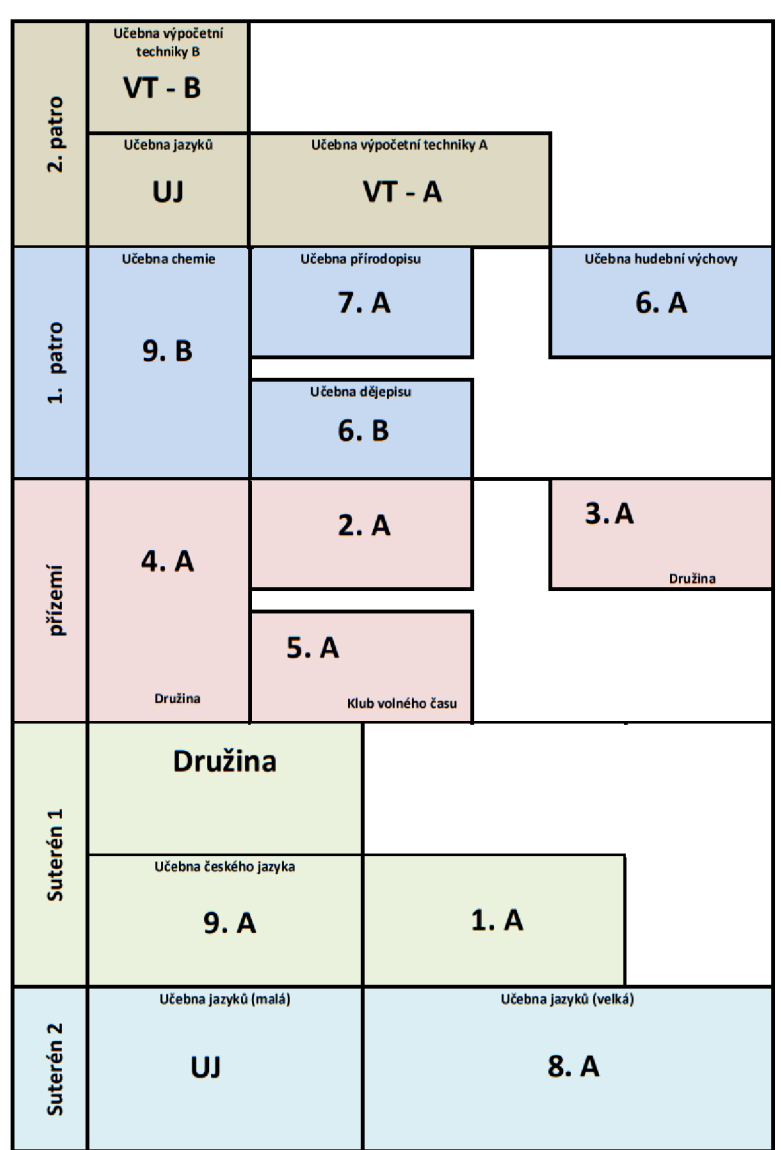

**Obrázek 25: Plán budovy ZŠ Oblačná. Převzato z [5]** 

- První třída je při výuce vždy v Suterénu 1, protože žáci první třídy mají snadný přístup do místnosti rovnou z šatny. Zároveň je tato místnost vybavena nejmenším vybavením (židle, lavice) .
- Kmenové místnosti prvních stupňů, kromě první třídy se nachází v **přízemí,**  pokud je to možno a to kvůli střední velikosti vybavení (židle, lavice).
- Výuka prvních stupňů probíhá pouze v kmenové místnosti, pokud se nejedná o předmět, který není možné v této místnosti vyučovat. Výjimku tvoří pouze hodiny tělesné výchovy, cizích jazyků a informatiky.
- Při výuce tělesné výchovy nejsou třídy prvního stupně rozděleny do skupin.
- Při výuce tělesné výchovy jsou třídy druhého stupně rozděleny na skupinu chlapců a skupinu dívek, kdy jedna ze skupin má výuku v tělocvičně a druhá skupina má ve stejnou dobu jiné nebo žádné vyučování.
- Škola má několik specializovaných místností (místnost chemie, přírodopisu, hudební výchovy, dějepisu, českého jazyka, místnosti výpočetní techniky, jazyků a tělocvična), které slouží především k vyučování určených předmětů a využívají se převážně pro druhý stupeň.
- U předmětu tělesná výchova a informatika je nutné, aby probíhaly vždy v jim určených místnostech kvůli nepřenosnému vybavení.

### **Data školy** (viz příloha)

- $\overline{a}$ Počet učitelů na škole: 19
	- Jména učitelů byla při testování nahrazena anonymním označením.
	- Každému učiteli byl v aplikaci nastaven počet, který udává, kolik by měl vyučovat hodin v týdnu.
	- Každému učiteli byly vybrány vyučovací bloky, které by mohl vyučovat.
- Počet místností na škole: 16
	- Každé místnosti byly vybrány vyučovací bloky, ve kterých by se daný blok mohl vyučovat.
- Počet tříd na škole: 11
	- Každé třídě byly označeny časové bloky, ve které se mohou vyučovat.
	- Každé třídě byly vytvořeny vyučovací bloky, které odpovídají jejich učebnímu plánu.
- Počet vyučovacích bloků na škole: 312 (vyučovacích hodin 387)

## **Výsledek přidělení finálních místností**

Dle počtu vyučovacích hodin na celé škole se v průměru v jedné učebně učí 24,1875 hodin za týden. Odchylka představuje rozdíl mezi průměrným počtem vyučovaných hodin a skutečností.

| <b>Název</b> | Počet vyučovacích | Odchylka od průměrného počtu    |
|--------------|-------------------|---------------------------------|
| místnosti    | hodin v místnosti | vyučování v místnosti (24,1875) |
| 1. A         | 20                | $-4,1875$                       |
| 2. A         | 20                | $-4,1875$                       |
| 3. A         | 23                | $-1,1875$                       |
| 4. A         | 22                | $-2,1875$                       |
| 5. A         | 22                | $-2,1875$                       |
| 6. A         | 27                | 2,8125                          |
| 6. B         | 27                | 2,8125                          |
| 7. A         | 27                | 2,8125                          |
| 8. A         | 27                | 2,8125                          |
| 9. A         | 27                | 2,8125                          |
| 9. B         | 27                | 2,8125                          |
| Tělocvična   | 30                | 5,8125                          |
| UJ1          | 27                | 2,8125                          |
| UJ2          | 27                | 2,8125                          |
| <b>VTA</b>   | 17                | $-7,1875$                       |
| <b>VTB</b>   | 17                | $-7,1875$                       |

*Tabulk a 2: Tabulka výsledků přidělení místností (ZS Oblačná)* 

### **Výsledek přidělení finálních učitelů**

| Označení    | Kolik by měl   | Počet přidělených | Odchylka od počtu hodin, |
|-------------|----------------|-------------------|--------------------------|
| učitele     | vyučovat hodin | vyučovacích hodin | kolik by měl vyučovat    |
| Učitelka 1  | 22             | 22                | $\overline{0}$           |
| Učitelka 2  | 22             | 22                | $\overline{0}$           |
| Učitelka 3  | 22             | 22                | $\overline{0}$           |
| Učitelka 4  | 22             | 22                | $\overline{0}$           |
| Učitel 5    | 22             | 22                | $\boldsymbol{0}$         |
| Učitelka 6  | 22             | 22                | $\overline{0}$           |
| Učitel 7    | 22             | 22                | $\overline{0}$           |
| Učitelka 8  | 22             | 23                | $\mathbf{1}$             |
| Učitelka 9  | 22             | 22                | $\overline{0}$           |
| Učitelka 10 | 22             | 22                | $\overline{0}$           |
| Učitelka 11 | 22             | 23                | $\mathbf{1}$             |
| Učitelka 12 | 12             | 12                | $\overline{0}$           |
| Učitel 13   | 22             | 22                | $\overline{0}$           |
| Učitelka 14 | $\overline{4}$ | $\overline{4}$    | $\boldsymbol{0}$         |
| Učitelka 15 | 22             | 21                | $-1$                     |
| Učitelka 4B | 22             | 23                | $\mathbf{1}$             |
| Učitelka 5B | 22             | 23                | $\mathbf{1}$             |
| Učitelka 6B | 15             | 15                | $\overline{0}$           |
| Učitelka 7B | 22             | 23                | $\mathbf{1}$             |

*Tabulk <sup>a</sup> 3: Tabulka výsledků přidělení učitelů (ZS Oblačná)* 

## **Výsledek generování rozvrhu**

Bylo nalezeno 1 000 funkčních řešení rozvrhu. Z nich bylo vybráno nejlépe ohodnocené řešení (způsob hodnocení viz 5.5). U vybraného řešení bylo otestováno, že dodržuje nutná omezení pro tvorbu rozvrhu (viz 2.1).

## **8.2 Škola vytvořená autorem práce**

**Data školy** (viz příloha)

- Počet učitelů na škole: 27  $\overline{a}$
- Počet místností na škole: 24  $\overline{a}$
- Počet tříd na škole: 17
- Počet vyučovacích bloků na škole: 462 (vyučovacích hodin 564)  $\overline{a}$

## **Výsledek přidělení finálních místností**

Dle počtu vyučovacích hodin na celé škole se v průměru v jedné učebně učí 23,5 hodin za týden. Odchylka představuje rozdíl mezi průměrným počtem vyučovaných hodin a skutečností.

| <b>Název</b>    | Počet vyučovacích | Odchylka od průměrného počtu |
|-----------------|-------------------|------------------------------|
| místnosti       | hodin v místnosti | vyučování v místnosti (23,5) |
| 1. A            | 20                | $-3,5$                       |
| 1. B            | 20                | $-3,5$                       |
| 2. A            | 20                | $-3,5$                       |
| 2. B            | 20                | $-3,5$                       |
| 3. A            | 23                | $-0,5$                       |
| 3. B            | 23                | $-0,5$                       |
| 4. A            | 22                | $-1,5$                       |
| 4. B            | 22                | $-1,5$                       |
| 5. A            | 22                | $-1,5$                       |
| 5. B            | 22                | $-1,5$                       |
| 6. A            | 28                | 4,5                          |
| 6. B            | 28                | 4,5                          |
| 7. A            | 28                | 4,5                          |
| 7. B            | 24                | 0, 5                         |
| 8. A            | 27                | 3,5                          |
| 9. A            | 28                | 4,5                          |
| 9. B            | 28                | 4,5                          |
| TV1             | 22                | $-1,5$                       |
| TV <sub>2</sub> | 22                | $-1,5$                       |
| UJ1             | 28                | 4,5                          |
| UJ2             | 28                | 4,5                          |
| UJ3             | 14                | $-9,5$                       |
| <b>VTA</b>      | 23                | $-0,5$                       |
| <b>VTB</b>      | 22                | $-1,5$                       |

*Tabulk a 4: Tabulka výsledků přidělení místností (škola vytvořená autorem práce)* 

## **Výsledek přidělení finálních učitelů**

| Označení                    | Kolik by měl   | Počet přidělených | Odchylka od počtu hodin, |
|-----------------------------|----------------|-------------------|--------------------------|
| učitele                     | vyučovat hodin | vyučovacích hodin | kolik by měl vyučovat    |
| U <sub>01</sub>             | 22             | 22                | $\boldsymbol{0}$         |
| ${\rm U}02$                 | 15             | 15                | $\boldsymbol{0}$         |
| U03                         | 22             | 22                | $\boldsymbol{0}$         |
| U04                         | 22             | 22                | $\boldsymbol{0}$         |
| U05                         | 5              | 5                 | $\boldsymbol{0}$         |
| U06                         | 12             | 12                | $\boldsymbol{0}$         |
| U07                         | 22             | 22                | $\boldsymbol{0}$         |
| ${\rm U}08$                 | 22             | 22                | $\boldsymbol{0}$         |
| U09                         | 22             | 22                | $\overline{0}$           |
| $\ensuremath{\mathrm{U}}10$ | 22             | 22                | $\boldsymbol{0}$         |
| U11                         | 22             | 22                | $\boldsymbol{0}$         |
| U12                         | 22             | 23                | $\mathbf{1}$             |
| U13                         | 22             | 22                | $\boldsymbol{0}$         |
| U14                         | 22             | 23                | $\mathbf{1}$             |
| U15                         | 22             | 22                | $\boldsymbol{0}$         |
| U16                         | 22             | 23                | $\mathbf{1}$             |
| U17                         | 22             | 22                | $\boldsymbol{0}$         |
| U18                         | 22             | 23                | $\mathbf{1}$             |
| U19                         | 22             | 22                | $\boldsymbol{0}$         |
| U20                         | 22             | 22                | $\boldsymbol{0}$         |
| U21                         | 22             | 22                | $\boldsymbol{0}$         |
| U22                         | 22             | 22                | $\boldsymbol{0}$         |
| U23                         | 22             | 22                | $\boldsymbol{0}$         |
| U24                         | 22             | 22                | $\boldsymbol{0}$         |
| U25                         | 22             | 22                | $\boldsymbol{0}$         |
| U26                         | 22             | 21                | $-1$                     |
| U27                         | 22             | 23                | $\mathbf{1}$             |

*Tabulk a 5: Tabulka výsledků přidělení učitelů (škola vytvořená autorem práce)* 

## **Výsledek generování rozvrhu**

Bylo nalezeno 1 000 funkčních řešení rozvrhu. Z nich bylo vybráno nejlépe ohodnocené řešení (způsob hodnocení viz 5.5). U vybraného řešení bylo otestováno, že dodržuje nutná omezení pro tvorbu rozvrhu (viz 2.1).

## **9 Závěr**

V bakalářské práci byly zjištěny obecné faktory ovlivňující tvorbu rozvrhů. Mezi tyto faktory byly řazeny nutné omezení pro vytvoření funkčního řešení rozvrhu, zákony, které omezují tvorbu rozvrhů škol a vlastním průzkumem byly zjištěny osobní požadavky vyučujících a studentů na dobrý rozvrh.

Pro rešeršní účely byly vybrány tři aplikace, určené k automatickému vytváření rozvrhu. Ty byly následně porovnány v oblastech funkce pro tvorbu rozvrhu, využívaný algoritmus, jejich omezení a cena.

Pro splnění hlavního cíle bakalářské práce byla naprogramována aplikace Rozvrh, v programovacím jazyce C#. Aplikací lze vytvářet, načítat a ukládat vstupní soubory potřebné pro vytváření rozvrhu. Formátování vstupních souborů a omezení vstupních dat bylo v práci popsáno. Následně byly popsány algoritmy aplikované v aplikaci (algoritmus pro přidělování finálních místností k předmětům, algoritmus pro přidělování finálních učitelů k předmětům, algoritmus pro přiřazování časů k vyučovacím blokům, algoritmus pro vyhodnocování výsledného rozvrhu) a výstupní soubory v datovém typu CSV a XLSX určené pro zobrazení výsledného rozvrhu z pohledu žáka, učitele a místnosti. V práci je poté popsána aplikace Rozvrh a její spuštění.

K otestování aplikace na datech z reálné základní školy, byla vybrána škola ZŠ Oblačná. Od té byly pomocí konzultací zjištěny požadavky školy pro vytváření rozvrhu a data pro testování. Z důvodu, že je ZŠ Oblačná malá škola, tak byla autorem práce uměle vytvořena i druhá větší základní škola, která se snaží napodobit požadavky reálné základní školy, ale má objemnější data pro testování aplikace.

Naprogramovaná aplikace dokáže pomocí algoritmů vygenerovat a vybrat nejlépe ohodnocené funkční řešení rozvrhu pro školu ZŠ Oblačná i pro uměle vytvořenou základní školu. Pokud aplikace nenalezne řešení pro vstupní data, je vhodné přidat jednotlivým třídám na škole počet vyučovacích bloků, ve kterém se může daná třída vyučovat.

## **Seznam použité literatury**

- [1] ČESKO. Vyhláška č. 48/2005 Sb. ze dne 25. ledna 2005 o základním vzdělávání a některých náležitostech plnění povinné školní docházky. In: Sbírka zákonů České republiky. 2005, částka 11, Dostupný také z: [https://www.zakonyprolidi.cz/cs/2005-4](https://www.zakonyprolidi.cz/cs/2005-48) 8
- [2] Dong Fengming, Eng Guan Tay a Khee Meng Koh. Introduction to graph theory: h 3 mathematics [online]. Singapur: World Scientific Publishing Co. Pte., 2007 [cit. 2022-03-04]. ISBN 10 981-270-525-2. Dostupné z: [https://books.google.cz/books?id=7\\_bQa4SJTQQ](https://books.google.cz/books?id=7_bQa4SJTQQC) C
- [3] ERICKSON, Jeff. Algorithms. 2019. ISBN 978-1-792-64483-2.

#### **Elektronické zdroje:**

- [4] Timetabling: A State-of-the-Art Evolutionary Approach. International Journal of Machine Learning and Computing [online]. 2013, 3(3), 255 - 258 [cit. 2021-10-17]. Dostupné z: http://www.ijmlc.org/index.php?m=content&c=index&a=show&catid=37&id=326
- [5] HANDŠUHOVÁ, Eliška. Plánek [elektronická pošta]. Message to: [m.kracm@email.cz](mailto:m.kracm@email.cz). 26. listopadu 2020 12:43 [cit. 2020-11-26].
- [6] Prime Timetable [online]. 2021 [cit. 2022-01-03]. Dostupné z: https://primetimetable.com/
- [7] Asc Timetables [online]. 2021 [cit. 2022-01-04]. Dostupné z: [https://www.asctimetables.com](https://www.asctimetables.com/) /
- [8] Edookit [online]. 2021 [cit. 2022-01-05]. Dostupné z: [https://www.edookit.com/cs](https://www.edookit.com/cs/)/
- [9] Skolaris [online]. 2021 [cit. 2022-01-05]. Dostupné z: [https://skolaris.net](https://skolaris.net/)/
- $[10]$  ASc TimeTables Online Help  $[online]$ .  $[cit. 2022-01-10]$ . Dostupné z: <https://help>.[asctimetables.com/text.ph](http://asctimetables.com/text.php)p?id=592&lang=en
- [11] Prime Timetable [online].  $2021$  [cit.  $2022-01-12$ ]. Dostupné z: https://primetimetable.com/help/
- [12] FET Free Timetabling Software [online].  $2021$  [cit.  $2022-01-15$ ]. Dostupné z: https://lalescu.ro/liviu/fet/
- [13] Features. In: FET Free Timetabling Software [online]. [cit. 2022-01-16]. Dostupné z: [https://www.lalescu.ro/liviu/fet/features.htm](https://www.lalescu.ro/liviu/fet/features.html)l
- [14] *FET Manual* [online]. 2018 [cit. 2022-01-20]. Dostupné z: [https://www.timetabling.de/manual/FET-manual.en.htm](https://www.timetabling.de/manual/FET-manual.en.html)l
- [15] LALESCU, Liviu. The description of the FET timetable generation algorithm [online]. In: FET Free Timetabling Software. 2019 [cit. 2022-03-20]. Dostupné z: [https://lalescu.ro/liviu/fet/doc/en/generation-algorithm-description.htm](https://lalescu.ro/liviu/fet/doc/en/generation-algorithm-description.html)l
- [16] LÉVÊQUE Benjamin, MAFFRAY Frédéric. Coloring Meyniel graphs in linear time [online]. In: hal archives ouvertes. 2005 [cit. 2022-04-10]. Dostupné z: [https://hal.archives-ouvertes.fr/hal-00001574v](https://hal.archives-ouvertes.fr/hal-00001574v2)2
- [17] NP-completeness. In: Wikipedia [online]. San Francisco (CA): Wikimedia Foundation, 2022 [cit. 2022-03-04]. Dostupné z: [https://en.wikipedia.org/wiki/NP](https://en.wikipedia.org/wiki/NP-)completeness

## **Obsah přiloženého CD**

Desktopová aplikace Rozvrh

Manuál k aplikaci

Testovací soubory pro generování rozvrhu (nachází se v testovací aplikaci ve složce

**"Rozvrh\vstupni data"):** 

- Oblačná (počet tříd: 11, počet učitelů: 19, počet místností: 16)  $\omega_{\rm c}$
- Velká škola (počet tříd: 17 , počet učitelů: 27 , počet místností: 24 )  $\mathbb{L}^+$